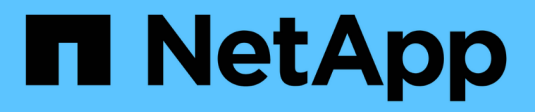

## **Software-Upgrade**

StorageGRID 11.5

NetApp April 11, 2024

This PDF was generated from https://docs.netapp.com/de-de/storagegrid-115/upgrade/whats-new.html on April 11, 2024. Always check docs.netapp.com for the latest.

# **Inhalt**

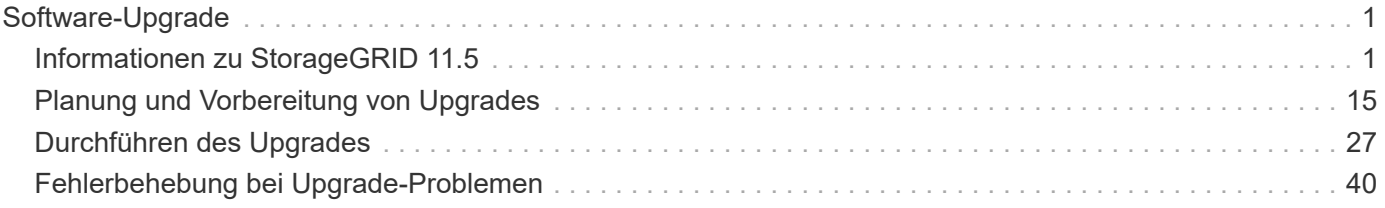

# <span id="page-2-0"></span>**Software-Upgrade**

Erfahren Sie, wie Sie ein StorageGRID System auf eine neue Version aktualisieren.

- ["Informationen zu StorageGRID 11.5"](#page-2-1)
- ["Planung und Vorbereitung von Upgrades"](#page-16-0)
- ["Durchführen des Upgrades"](#page-28-0)
- ["Fehlerbehebung bei Upgrade-Problemen"](#page-41-0)

## <span id="page-2-1"></span>**Informationen zu StorageGRID 11.5**

Bevor Sie ein Upgrade starten, lesen Sie diesen Abschnitt, um mehr über die neuen Funktionen und Verbesserungen in StorageGRID 11.5 zu erfahren. Sie können ermitteln, ob Funktionen veraltet bzw. entfernt wurden, und erfahren Sie mehr über die Änderungen an StorageGRID APIs.

- ["Die Neuheiten in StorageGRID 11.5"](#page-2-2)
- ["Funktionen entfernt oder veraltet"](#page-11-0)
- ["Änderungen an der Grid-Management-API"](#page-14-0)
- ["Änderungen an der Mandantenmanagement-API"](#page-15-0)

## <span id="page-2-2"></span>**Was ist neu in StorageGRID 11.5**

StorageGRID 11.5 führt S3 Object Lock ein, unterstützt die KMIP-Verschlüsselung von Daten, Verbesserungen der Benutzerfreundlichkeit beim ILM, eine neu konzipierte Mandanten-Manager-Benutzeroberfläche, Unterstützung für die Stilllegung eines StorageGRID Standorts und ein Verfahren für Appliance-Node-Klone.

#### <span id="page-2-3"></span>**S3 Objektsperre für konforme Daten**

Die S3-Objektsperre in StorageGRID 11.5 ist eine Objektschutzlösung, die äquivalent zur S3-Objektsperre in Amazon Simple Storage Service (Amazon S3) ist. Sie können die globale S3-Objektsperre für ein StorageGRID-System aktivieren, damit S3-Mandantenkonten Buckets erstellen können, wobei S3- Objektsperre aktiviert ist. Der Mandant kann dann mithilfe einer S3-Client-Applikation optional Aufbewahrungseinstellungen und Einstellungen für die Aufbewahrung gemäß den gesetzlichen Bestimmungen in diesen Buckets festlegen.

Mit der S3 Object Lock können Mandantenbenutzer Vorschriften einhalten, nach denen bestimmte Objekte für eine bestimmte Zeit oder für eine bestimmte Dauer aufbewahrt werden müssen.

#### **Weitere Informationen .**

- ["Objektmanagement mit ILM"](https://docs.netapp.com/de-de/storagegrid-115/ilm/index.html)
- ["S3 verwenden"](https://docs.netapp.com/de-de/storagegrid-115/s3/index.html)
- ["Verwenden Sie ein Mandantenkonto"](https://docs.netapp.com/de-de/storagegrid-115/tenant/index.html)

### **VERSCHLÜSSELUNGSMANAGEMENT NACH KM**

Im Grid Manager kann ein oder mehrere externe KMS (Key Management Server) konfiguriert werden, um StorageGRID Services und Storage Appliances Verschlüsselungen zu übermitteln. Jeder KMS- oder KMS-Cluster verwendet das KMIP (Key Management Interoperability Protocol), um einen Verschlüsselungsschlüssel für die Appliance-Nodes am zugehörigen StorageGRID-Standort bereitzustellen. Nachdem die Appliance-Volumes verschlüsselt sind, können Sie erst auf sämtliche Daten auf der Appliance zugreifen, wenn der Node mit dem KMS kommunizieren kann.

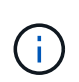

Wenn Sie die Verschlüsselungsschlüsselverwaltung verwenden möchten, müssen Sie die Einstellung **Node Encryption** für die Appliance mit dem Installationsprogramm von StorageGRID Appliance aktivieren, bevor Sie die Appliance zum Grid hinzufügen.

#### **Weitere Informationen .**

• ["StorageGRID verwalten"](https://docs.netapp.com/de-de/storagegrid-115/admin/index.html)

#### **Verbesserungen der Benutzerfreundlichkeit beim Information Lifecycle Management (ILM)**

- Sie können jetzt die Gesamtkapazität eines Speicherpools einschließlich des belegten und freien Speicherplatzes anzeigen. Sie können auch sehen, welche Nodes in einem Storage-Pool enthalten sind und welche ILM-Regeln und Erasure Coding-Profile den Storage-Pool verwenden.
- Sie können jetzt ILM-Regeln entwerfen, die für mehr als ein Mandantenkonto gelten.
- Wenn Sie eine ILM-Regel für das Erasure Coding erstellen, werden Sie nun daran erinnert, den erweiterten Filter für Objektgröße (MB) auf größer als 0.2 zu setzen, um sicherzustellen, dass sehr kleine Objekte nicht gelöscht werden.
- Die ILM-Richtlinienschnittstelle stellt nun sicher, dass die Standard-ILM-Regel immer für Objekte verwendet wird, die nicht mit einer anderen Regel übereinstimmen. Ab StorageGRID 11.5 kann die Standardregel keine grundlegenden oder erweiterten Filter verwenden und wird automatisch als letzte Regel in der Richtlinie platziert.

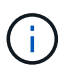

Wenn Ihre aktuelle ILM-Richtlinie den neuen Anforderungen nicht entspricht, können Sie sie nach einem Upgrade auf StorageGRID 11.5 weiterhin verwenden. Wenn Sie jedoch nach dem Upgrade versuchen, eine nicht konforme Richtlinie zu klonen, werden Sie aufgefordert, eine Standardregel auszuwählen, die keine Filter enthält, und Sie müssen die Standardregel am Ende der Richtlinie platzieren.

• Der Speicherpool Alle Speicherknoten auf Lager ist standardmäßig nicht mehr ausgewählt, wenn Sie eine neue ILM-Regel oder ein neues Erasure Coding-Profil erstellen. Außerdem können Sie jetzt den Speicherpool Alle Speicherknoten entfernen, solange er in keiner Regel verwendet wird.

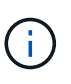

Die Verwendung des Speicherpools für alle Speicherknoten wird nicht empfohlen, da dieser Speicherpool alle Standorte enthält. Mehrere Kopien eines Objekts können auf demselben Standort platziert werden, wenn Sie diesen Storage-Pool mit einem StorageGRID System verwenden, das mehr als einen Standort umfasst.

- Sie können nun die Regel "Vorrat 2 Kopien erstellen" entfernen (die den Speicherpool "Alle Speicherknoten" verwendet), solange sie nicht in einer aktiven oder vorgeschlagenen Richtlinie verwendet wird.
- In einem Cloud-Storage-Pool gespeicherte Objekte können jetzt sofort gelöscht werden (synchrones Löschen).

#### **Weitere Informationen .**

• ["Objektmanagement mit ILM"](https://docs.netapp.com/de-de/storagegrid-115/ilm/index.html)

#### **Verbesserungen am Grid Manager**

• Auf der Seite "neu gestaltete Mandantenkonten" können Sie die Nutzung des Mandantenkontos einfacher anzeigen. Die Zusammenfassungstabelle für Mandanten enthält jetzt Spalten für genutzten Speicherplatz, Kontingentnutzung, Kontingente und Objektanzahl. Ein neuer **Details anzeigen** Button greift auf eine Übersicht der einzelnen Mandanten sowie Details zu den S3 Buckets oder Swift Containern des Kontos zu. Außerdem können Sie jetzt zwei exportieren .csv Dateien zur Mandantennutzung: Eine mit Nutzungswerten für alle Mandanten und eine mit Details zu den Buckets oder Containern eines Mandanten.

Im Zusammenhang mit dieser Änderung wurden drei neue Prometheus-Kennzahlen hinzugefügt, um die Nutzung von Mandantenkonten nachzuverfolgen:

- storagegrid\_tenant\_usage\_data\_bytes
- storagegrid\_tenant\_usage\_object\_count
- storagegrid\_tenant\_usage\_quota\_bytes
- Im neuen Feld **Zugriffsmodus** auf der Seite Admin Groups (**Configuration** > **Access Control**) können Sie festlegen, ob die Verwaltungsberechtigungen für die Gruppe schreibgeschützt (Standard) oder schreibgeschützt sind. Benutzer, die zu einer Gruppe mit Lese-/Schreibzugriff gehören, können Einstellungen ändern und Vorgänge im Grid Manager und der Grid Management API ausführen. Benutzer, die zu einer Gruppe mit schreibgeschütztem Zugriffsmodus gehören, können nur die für die Gruppe ausgewählten Einstellungen und Funktionen anzeigen.

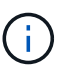

Wenn Sie ein Upgrade auf StorageGRID 11.5 durchführen, ist die Option "Lese-/Schreibzugriff" für alle vorhandenen Admin-Gruppen ausgewählt.

• Die Benutzeroberfläche von AutoSupport wurde neu gestaltet. Sie können nun ereignisgesteuerte, vom Benutzer ausgelöste und wöchentliche AutoSupport Meldungen über eine einzige Seite im Grid Manager konfigurieren. Sie können auch ein zusätzliches Ziel für AutoSupport Meldungen konfigurieren.

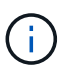

Wenn AutoSupport nicht aktiviert wurde, wird jetzt im Grid ManagerDashboard eine Erinnerungsmeldung angezeigt.

- Wenn Sie das Diagramm **verwendete Speicherelemente Objektdaten** auf der Seite Knoten anzeigen, sehen Sie jetzt Schätzungen für die Menge der replizierten Objektdaten und die Menge der mit Löschungscode gekennzeichneten Daten im Raster, am Standort oder Storage Node (**Nodes** > *Grid/site/Storage Node* > **Storage**).
- Die Menüoptionen im Grid Manager wurden neu organisiert, um Optionen einfacher zu finden. Zum Beispiel wurde ein neues Untermenü **Network Settings** zum Menü **Configuration** hinzugefügt und Optionen in den Menüs **Wartung** und **Support** sind nun alphabetisch aufgelistet.

#### **Weitere Informationen .**

• ["StorageGRID verwalten"](https://docs.netapp.com/de-de/storagegrid-115/admin/index.html)

#### **Verbesserungen am Tenant Manager**

• Das Erscheinungsbild und die Organisation der Tenant Manager-Benutzeroberfläche wurden komplett neu gestaltet, um die Benutzerfreundlichkeit zu verbessern.

• Das neue Mandanten-Manager-Dashboard bietet einen allgemeinen Überblick über jedes Konto: Es bietet Bucket-Details und zeigt die Anzahl der Buckets oder Container, Gruppen, Benutzer und Endpunkte der Plattform-Services (falls konfiguriert) an.

#### **Weitere Informationen .**

• ["Verwenden Sie ein Mandantenkonto"](https://docs.netapp.com/de-de/storagegrid-115/tenant/index.html)

#### **Client-Zertifikate für Prometheus Kennzahlenexport**

Sie können nun Clientzertifikate (**Konfiguration** > **Zugriffskontrolle** > **Clientzertifikate**) hochladen oder generieren, die für einen sicheren, authentifizierten Zugriff auf die StorageGRID Prometheus-Datenbank verwendet werden können. Sie können beispielsweise Clientzertifikate verwenden, wenn Sie StorageGRID extern mit Grafana überwachen müssen.

#### **Weitere Informationen .**

• ["StorageGRID verwalten"](https://docs.netapp.com/de-de/storagegrid-115/admin/index.html)

#### **Verbesserungen für den Load Balancer**

• Beim Umgang mit Routinganfragen an einem Standort führt der Load Balancer-Service nun ein Loadaware-Routing durch: Er berücksichtigt die CPU-Verfügbarkeit der Storage Nodes am selben Standort. In manchen Fällen sind die Informationen zur CPU-Verfügbarkeit auf den Standort beschränkt, an dem sich der Load Balancer Service befindet.

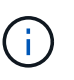

Die CPU-Bekanntheit wird erst aktiviert, wenn mindestens zwei Drittel der Storage-Nodes an einem Standort auf StorageGRID 11.5 aktualisiert wurden und CPU-Statistiken gemeldet wurden.

• Für zusätzliche Sicherheit können Sie nun für jeden Load Balancer-Endpunkt einen Bindungsmodus festlegen. Mit Endpoint Pinning können Sie die Zugänglichkeit jedes Endpunkts auf bestimmte Hochverfügbarkeitsgruppen oder Node-Schnittstellen beschränken.

#### **Weitere Informationen .**

• ["StorageGRID verwalten"](https://docs.netapp.com/de-de/storagegrid-115/admin/index.html)

#### **Änderungen an Objektmetadaten**

• **Neue Metrik für den tatsächlich reservierten Speicherplatz**: Um Ihnen zu helfen, die Auslastung von Objektmetadaten auf jedem Speicherknoten zu verstehen und zu überwachen, wird eine neue Prometheus-Metrik auf der Speichernutzung - Objektmetadaten für einen Speicherknoten (**Knoten** > *Speicherknoten* > **Speicher**) angezeigt.

storagegrid\_storage\_utilization\_metadata\_reserved

Die Metrik **tatsächlich reservierter Speicherplatz** gibt an, wie viel Speicherplatz StorageGRID für Objektmetadaten auf einem bestimmten Speicherknoten reserviert hat.

• **Bei Installationen mit größeren Speicherknoten erhöht sich der Metadatenspeicherplatz**: Bei StorageGRID-Systemen mit Speicherknoten mit mindestens 128 GB RAM wurde die Einstellung systemweiter reservierter reservierter Speicherplatz erhöht:

- **8 TB für Neuinstallationen**: Wenn Sie ein neues StorageGRID 11.5 System installieren und jeder Speicherknoten im Raster 128 GB oder mehr RAM hat, wird die Einstellung für systemweiten reservierten Speicherplatz auf 8 TB anstatt 3 TB gesetzt.
- **4 TB für Upgrades**: Wenn Sie auf StorageGRID 11.5 aktualisieren und jeder Speicherknoten an einem Standort 128 GB oder mehr RAM hat, ist die Einstellung für systemweiten reservierten Speicherplatz auf 4 TB anstatt 3 TB gesetzt.

Die neuen Werte für die Einstellung "Metadatenreservierter Speicherplatz" erhöhen den zulässigen Metadatenspeicherplatz für diese größeren Storage-Nodes auf bis zu 2.64 TB und stellen sicher, dass für zukünftige Hardware- und Softwareversionen ausreichend Metadatenspeicherplatz reserviert ist.

Wenn Ihre Speicherknoten genügend RAM und genügend Speicherplatz auf dem Datenträger 0 haben, können Sie den Einstellungen für reservierten Metadatenspeicherplatz nach dem Upgrade manuell auf 8 TB erhöhen. Die Reservierung von zusätzlichem Metadaten-Speicherplatz nach dem StorageGRID 11.5 Upgrade vereinfacht zukünftige Hardware- und Software-Upgrades.

["Erhöhen der Einstellung für reservierten Speicherplatz für Metadaten"](#page-38-0)

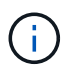

j.

+

Wenn Ihr StorageGRID System mehr als 2.64 TB Metadaten auf jedem Storage-Node speichert (oder voraussichtlich gespeichert werden), kann der zulässige Metadatenspeicherplatz in einigen Fällen erhöht werden. Wenn jeweils Ihre Storage-Nodes freien Speicherplatz auf dem Storage-Volume 0 und mehr als 128 GB RAM zur Verfügung haben, wenden Sie sich an Ihren NetApp Ansprechpartner. NetApp überprüft ggf. die Anforderungen und erhöht den zulässigen Metadatenspeicherplatz für jeden Storage-Node.

• **Automatische Bereinigung gelöschter Metadaten**: Wenn 20% oder mehr der auf einem Speicherknoten gespeicherten Metadaten entfernt werden können (weil die entsprechenden Objekte gelöscht wurden), kann StorageGRID nun eine automatische Data-Compaction auf diesem Speicherknoten durchführen. Dieser Hintergrundprozess wird nur ausgeführt, wenn die Belastung des Systems niedrig ist – also wenn CPU, Speicherplatz und Arbeitsspeicher verfügbar sind. Bei dem neuen Data-Compaction-Prozess werden Metadaten für gelöschte Objekte schneller entfernt als in früheren Versionen. Zudem wird Speicherplatz für neue zu speichernde Objekte verfügbar.

#### **Weitere Informationen .**

• ["StorageGRID verwalten"](https://docs.netapp.com/de-de/storagegrid-115/admin/index.html)

#### **Änderungen an der Unterstützung für die S3-REST-API**

- Sie können jetzt die S3-REST-API verwenden, um anzugeben [S3-Objektsperre](#page-2-3) Einstellungen:
	- Verwenden Sie zum Erstellen eines Buckets mit aktivierter S3-Objektsperre eine PUT-Bucket-Anforderung beim x-amz-bucket-object-lock-enabled Kopfzeile.
	- Um festzustellen, ob die S3-Objektsperre für einen Bucket aktiviert ist, verwenden Sie eine Konfigurationsanforderung FÜR GET Object Lock.
	- Wenn Sie eine Objektversion zu einem Bucket hinzufügen, bei dem die S3-Objektsperre aktiviert ist, verwenden Sie die folgenden Anfrageböpfe, um die Einstellungen für Aufbewahrung und Aufbewahrung der gesetzlichen Aufbewahrungspflichten festzulegen: x-amz-object-lock-mode, x-amz-object-lock-retain-until-date, und x-amz-object-lock-legal-hold.
- ES können nun mehrere Objekte in einem versionierten Bucket GELÖSCHT werden.
- Sie können nun Bucket-Verschlüsselungsanfragen PER PUT, GET und DELETE verwenden, um die Verschlüsselung für einen vorhandenen S3-Bucket zu managen.
- Es wurde eine kleine Änderung an einem Feldnamen für den vorgenommen Expiration Parameter. Dieser Parameter wird in der Antwort auf EINE PUT-Objekt-, HEAD-Objekt- oder GET-Objekt-Anforderung enthalten, wenn eine Ablaufregel in der Lebenszykluskonfiguration auf ein bestimmtes Objekt angewendet wird. Das Feld, das angibt, welche Ablaufregel übereinstimmen wurde, wurde zuvor benannt rule id. Dieses Feld wurde in umbenannt rule-id Das muss auch auf die AWS-Implementierung abgestimmt sein.
- Standardmäßig versucht die Anforderung GET Storage Usage durch starke globale Konsistenz, den von einem Mandantenkonto verwendeten Storage und seine Buckets abzurufen. Wenn keine "stabile globale" Konsistenz erreicht werden kann, versucht StorageGRID, die Nutzungsdaten mithilfe der starken Standortkonsistenz abzurufen.
- Der Content-MD5 Die Anforderungsüberschrift wird jetzt korrekt unterstützt.

#### **Weitere Informationen .**

• ["S3 verwenden"](https://docs.netapp.com/de-de/storagegrid-115/s3/index.html)

#### **Die maximale Größe für CloudMirror-Objekte wurde auf 5 TB erhöht**

Die maximale Größe für Objekte, die vom CloudMirror-Replizierungsservice auf einen Ziel-Bucket repliziert werden können, wurde auf 5 TB erhöht. Dies ist die von StorageGRID unterstützte maximale Objektgröße.

#### **Weitere Informationen .**

- ["S3 verwenden"](https://docs.netapp.com/de-de/storagegrid-115/s3/index.html)
- ["Verwenden Sie Swift"](https://docs.netapp.com/de-de/storagegrid-115/swift/index.html)

#### **Neue Warnmeldungen hinzugefügt**

Für StorageGRID 11.5 wurden die folgenden neuen Warnmeldungen hinzugefügt:

- Fehler bei der BMC-Kommunikation des Geräts
- Fibre-Channel-Fehler des Geräts erkannt
- Fehler des Fibre-Channel-HBA-Ports des Geräts
- Geräte-LACP-Port fehlt
- Cassandra Auto-Kompaktor-Fehler
- Cassandra Auto-Kompaktor-Kennzahlen veraltet
- Cassandra-Kompensation überlastet
- Die Festplatten-I/O ist sehr langsam
- ABLAUF DES KMS-CA-Zertifikats
- ABLAUF DES KMS-Clientzertifikats
- KMS-Konfiguration konnte nicht geladen werden
- KMS-Verbindungsfehler
- DER VERSCHLÜSSELUNGSSCHLÜSSELNAME VON KMS wurde nicht gefunden
- DIE Drehung des VERSCHLÜSSELUNGSSCHLÜSSELS ist fehlgeschlagen
- KM ist nicht konfiguriert
- KMS-Schlüssel konnte ein Appliance-Volume nicht entschlüsseln
- Ablauf DES KMS-Serverzertifikats
- Wenig freier Speicherplatz für den Speicherpool
- Node-Netzwerkannahme-Frame-Fehler
- Die Speicherkonnektivität der Services-Appliance ist herabgesetzt
- Storage-Konnektivität der Storage-Appliance ist herabgesetzt (zuvor unter dem Namen "Storage-Konnektivität der Appliance" beeinträchtigt)
- Hohe Kontingentnutzung für Mandanten
- Unerwarteter Node-Neustart

### **Weitere Informationen .**

• ["Monitor Fehlerbehebung"](https://docs.netapp.com/de-de/storagegrid-115/monitor/index.html)

## **TCP-Unterstützung für SNMP-Traps**

Sie können nun als Protokoll für SNMP-Trap-Ziele das Transmission Control Protocol (TCP) auswählen. Zuvor wurde nur das Protokoll (User Datagram Protocol) (UDP) unterstützt.

## **Weitere Informationen .**

• ["Monitor Fehlerbehebung"](https://docs.netapp.com/de-de/storagegrid-115/monitor/index.html)

## **Installation und Netzwerkverbesserungen**

- **MAC-Adressenklonierung**: Sie können jetzt MAC-Adressenklonierung verwenden, um die Sicherheit bestimmter Umgebungen zu erhöhen. Mit dem Klonen VON MAC-Adressen können Sie eine dedizierte virtuelle NIC für das Grid-Netzwerk, das Admin-Netzwerk und das Client-Netzwerk verwenden. Wenn der Docker Container die MAC-Adresse der dedizierten NIC auf dem Host nutzen soll, können Sie keine Kompromissmodus-Netzwerkkonfigurationen verwenden. Die Node-Konfigurationsdatei für Linux-basierte (Bare Metal-)Nodes wurde um drei neue Klon-Schlüssel für MAC-Adressen erweitert.
- **Automatische Ermittlung von DNS- und NTP-Hostrouten**: Zuvor gab es Einschränkungen, mit welchem Netzwerk Ihre NTP- und DNS-Server verbunden werden mussten, wie z.B. die Anforderung, dass Sie nicht alle Ihre NTP- und DNS-Server im Client-Netzwerk haben konnten. Diese Einschränkungen werden nun entfernt.

## **Weitere Informationen .**

- ["Installieren Sie Red hat Enterprise Linux oder CentOS"](https://docs.netapp.com/de-de/storagegrid-115/rhel/index.html)
- ["Installieren Sie Ubuntu oder Debian"](https://docs.netapp.com/de-de/storagegrid-115/ubuntu/index.html)

#### **Unterstützung für das Ausbalancieren von EC-Daten (Erasure Coding) nach der Storage-Node-Erweiterung**

Das EC-Ausgleichverfahren ist ein neues Befehlszeilenskript, das nach dem Hinzufügen neuer Storage-Nodes erforderlich sein kann. Bei der Durchführung des Verfahrens verteilt StorageGRID nach dem Erasure-Coding-Verfahren Fragmente auf die vorhandenen und neu erweiterten Storage-Nodes an einem Standort neu.

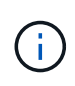

Sie sollten das EC-Ausgleichverfahren nur in begrenzten Fällen durchführen. Wenn Sie beispielsweise nicht die empfohlene Anzahl von Speicherknoten zu einer Erweiterung hinzufügen können, können Sie das EC-Ausgleichverfahren verwenden, um zusätzliche Objekte mit Löschungscode zu speichern.

#### **Weitere Informationen .**

• ["Erweitern Sie Ihr Raster"](https://docs.netapp.com/de-de/storagegrid-115/expand/index.html)

#### **Neue und überarbeitete Wartungsabläufe**

- **Deaktivierung der Website**: Sie können nun eine funktionsfähige Website aus Ihrem StorageGRID-System entfernen. Durch die Stilllegung einer verbundenen Website wird ein operativer Standort entfernt und Daten beibehalten. Der neue Decommission Site Wizard führt Sie durch den Prozess (**Wartung** > **Dekommission** > **Decommission Site**).
- **Appliance Node Cloning**: Sie können jetzt einen vorhandenen Appliance-Knoten klonen, um den Knoten auf ein neues Appliance-Modell zu aktualisieren. Beispielsweise können Sie einen Appliance Node mit geringerer Kapazität in einer Appliance mit höherer Kapazität klonen. Sie können auch einen Appliance-Knoten klonen, um neue Funktionen zu implementieren, wie z. B. die neue **Node Encryption**-Einstellung, die für die KMS-Verschlüsselung erforderlich ist.
- **Möglichkeit, die Provisioning-Passphrase zu ändern**: Sie können jetzt die Provisioning-Passphrase (**Konfiguration** > **Zugriffskontrolle** > **Grid-Passwörter**) ändern. Die Passphrase ist für Recovery-, Erweiterungs- und Wartungsvorgänge erforderlich.
- **Erweitertes SSH-Passwortverhalten**: Um die Sicherheit von StorageGRID-Geräten zu erhöhen, wird das SSH-Passwort nicht mehr geändert, wenn Sie eine Appliance in den Wartungsmodus versetzen. Darüber hinaus werden beim Upgrade eines Node auf StorageGRID 11.5 neue SSH-Host-Zertifikate und Hostschlüssel generiert.

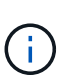

Wenn Sie SSH zum Anmelden bei einem Node nach dem Upgrade auf StorageGRID 11.5 verwenden, wird die Warnung ausgegeben, dass sich der Host-Schlüssel geändert hat. Dieses Verhalten wird erwartet, und Sie können den neuen Schlüssel sicher genehmigen.

#### **Weitere Informationen .**

• ["Verwalten Sie erholen"](https://docs.netapp.com/de-de/storagegrid-115/maintain/index.html)

#### **Änderungen an StorageGRID Appliances**

- **Direkter Zugriff auf SANtricity System Manager für Storage Appliances**: Sie können jetzt vom StorageGRID Appliance Installer und über den Grid Manager auf die Benutzeroberfläche des E-Series SANtricity System Managers zugreifen. Mit diesen neuen Methoden kann auf SANtricity System Manager zugegriffen werden, ohne den Management-Port der Appliance zu verwenden. Benutzer, die vom Grid Manager aus auf SANtricity System Manager zugreifen müssen, müssen über die neue Administrator-Berechtigung für Speichergeräte verfügen.
- **Knotenverschlüsselung**: Als Teil der neuen KMS-Verschlüsselungsfunktion wurde dem StorageGRID-Appliance-Installer eine neue **Node-Verschlüsselung**-Einstellung hinzugefügt. Wenn Sie zum Schutz von Appliance-Daten das Verschlüsselungskeymanagement verwenden möchten, müssen Sie diese Einstellung während der Hardware-Konfigurationsphase der Appliance-Installation aktivieren.
- **UDP-Port-Konnektivität**: Sie können jetzt die Netzwerkverbindung eines StorageGRID-Geräts auf UDP-Ports testen, wie sie für einen externen NFS- oder DNS-Server verwendet werden. Wählen Sie im Installationsprogramm der StorageGRID-Appliance die Option **Netzwerke konfigurieren** > **Port Connectivity Test (nmap)** aus.

• **Automatisierte Installation und Konfiguration**: Dem StorageGRID Appliance Installer wurde eine neue Seite zum Hochladen der JSON-Konfiguration hinzugefügt (**Erweitert** > **Appliance-Konfiguration aktualisieren**). Auf dieser Seite können Sie eine Datei verwenden, um mehrere Geräte in großen Grids zu konfigurieren. Darüber hinaus der configure-sga.py Python-Skript wurde aktualisiert, um den Fähigkeiten des StorageGRID-Appliance-Installationsprogramms gerecht zu werden.

#### **Weitere Informationen .**

- ["SG100 SG1000 Services-Appliances"](https://docs.netapp.com/de-de/storagegrid-115/sg100-1000/index.html)
- ["SG6000 Storage-Appliances"](https://docs.netapp.com/de-de/storagegrid-115/sg6000/index.html)
- ["SG5700 Storage-Appliances"](https://docs.netapp.com/de-de/storagegrid-115/sg5700/index.html)
- ["SG5600 Storage Appliances"](https://docs.netapp.com/de-de/storagegrid-115/sg5600/index.html)

#### **Änderungen an Audit-Meldungen**

- **Automatische Bereinigung von überschreibten Objekten**: Zuvor wurden Objekte, die überschrieben wurden, in bestimmten Fällen nicht von der Festplatte entfernt, was zu einem zusätzlichen Platzbedarf führte. Diese überschreibbaren Objekte, die für Benutzer nicht zugänglich sind, werden jetzt automatisch entfernt, um Speicherplatz zu sparen. Weitere Informationen finden Sie in der LKCU-Überwachungsmeldung.
- **Neue Audit-Codes für S3 Object Lock**: Die SPUT-Audit-Nachricht wurde um vier neue Audit-Codes ergänzt [S3-Objektsperre](#page-2-3) Anfragezeilen:
	- LKEN: Objektsperre aktiviert
	- LKLH: Objektsperre Legal Hold
	- LKMD: Objektsperrmodus
	- LKRU: Objektsperre bis Datum beibehalten
- **Neue Felder für letzte geänderte Zeit und Vorherige Objektgröße**: Sie können jetzt verfolgen, wann ein Objekt überschrieben wurde, sowie die ursprüngliche Objektgröße.
	- Das Feld MTME (letzte geänderte Zeit) wurde den folgenden Audit-Meldungen hinzugefügt:
		- SDEL (S3 DELETE)
		- SPUT (S3 PUT)
		- WDEL (Swift LÖSCHEN)
		- WPUT (Swift PUT)
	- Das Feld CSIZ (Vorherige Objektgröße) wurde der OVWR-Meldung (Objekt-Überschreiben) hinzugefügt.

#### **Weitere Informationen .**

• ["Prüfung von Audit-Protokollen"](https://docs.netapp.com/de-de/storagegrid-115/audit/index.html)

#### **Neue nms.requestlog-Datei**

Eine neue Protokolldatei, /var/local/log/nms.requestlog, Wird auf allen Admin-Knoten gepflegt. Diese Datei enthält Informationen über ausgehende Verbindungen von der Management-API zu internen StorageGRID-Diensten.

#### **Weitere Informationen .**

• ["Monitor Fehlerbehebung"](https://docs.netapp.com/de-de/storagegrid-115/monitor/index.html)

#### **Änderungen in der StorageGRID-Dokumentation**

• Damit die Netzwerkinformationen und -Anforderungen leichter zu finden sind und klarzustellen ist, dass die Informationen auch für StorageGRID-Appliance-Knoten gelten, wurde die Netzwerkdokumentation von den softwarebasierten Installationshandbüchern (RedHat Enterprise Linux/CentOS, Ubuntu/Debian und VMware) in einen neuen Netzwerkleitfaden verschoben.

#### ["Netzwerkrichtlinien"](https://docs.netapp.com/de-de/storagegrid-115/network/index.html)

• Um die Suche nach ILM-bezogenen Anweisungen und Beispielen zu erleichtern, wurde die Dokumentation für das Management von Objekten mit Information Lifecycle Management vom *Administrator Guide* in einen neuen ILM-Leitfaden verschoben.

### ["Objektmanagement mit ILM"](https://docs.netapp.com/de-de/storagegrid-115/ilm/index.html)

• Ein neuer FabricPool Leitfaden bietet einen Überblick über die Konfiguration von StorageGRID als NetApp FabricPool Cloud Tier und beschreibt die Best Practices für die Konfiguration von ILM-Optionen und anderen StorageGRID-Optionen für einen FabricPool-Workload.

### ["Konfigurieren Sie StorageGRID für FabricPool"](https://docs.netapp.com/de-de/storagegrid-115/fabricpool/index.html)

• Sie können jetzt auf mehrere Anleitungsvideos vom Grid Manager zugreifen. Die aktuellen Videos enthalten Anweisungen zum Management von Warnmeldungen, benutzerdefinierten Warnmeldungen, ILM-Regeln und ILM-Richtlinien.

## <span id="page-11-0"></span>**Funktionen entfernt oder veraltet**

Einige Funktionen wurden in StorageGRID 11.5 entfernt oder veraltet. Sie müssen diese Elemente überprüfen, um zu verstehen, ob Sie Clientanwendungen aktualisieren oder Ihre Konfiguration ändern müssen, bevor Sie ein Upgrade durchführen.

#### **Schwache Konsistenzkontrolle entfernt**

Die schwache Konsistenzkontrolle wurde für StorageGRID 11.5 entfernt. Nach dem Upgrade gelten folgende Verhaltensweisen:

- Anfragen zur Festlegung einer schwachen Konsistenz für einen S3-Bucket oder Swift-Container sind erfolgreich. Die Konsistenzstufe steht jedoch tatsächlich zur Verfügung.
- Vorhandene Buckets und Container, die eine schwache Konsistenz verwenden, werden im Hintergrund aktualisiert, um die verfügbare Konsistenz zu nutzen.
- Anforderungen, die einen schwachen Header zur Consistency-Control haben, verwenden tatsächlich verfügbare Konsistenz, falls zutreffend.

Die verfügbare Consistency Control verhält sich wie die Konsistenzstufe "read-after-New-write", bietet jedoch nur eventuelle Konsistenz für DEN KOPFBETRIEB. Die verfügbare Consistency Control bietet eine höhere Verfügbarkeit FÜR HEAD-Operationen als "read-after-New-write", wenn Speicherknoten nicht verfügbar sind.

#### **Alarm für den Zustand des Rasters ist veraltet**

Der /grid/health/topology Die API, die auf aktive *Alarme* von Nodes überprüft, ist veraltet. An ihrem Platz ein neues /grid/node-health endpunkt wurde hinzugefügt. Diese API gibt den aktuellen Status jedes Knotens zurück, indem sie auf aktive "*Alerts*" auf Knoten überprüft.

#### **Compliance-Funktion veraltet**

Die S3-Objektsperrfunktion in StorageGRID 11.5 ersetzt die in früheren StorageGRID-Versionen verfügbare Compliance-Funktion. Da die neue S3-Objektsperrfunktion den Amazon S3-Anforderungen entspricht, depretiert sie die proprietäre StorageGRID-Compliance-Funktion, die jetzt als ..``Legacy-Compliance" bezeichnet wird.

Wenn Sie zuvor die globale Compliance-Einstellung aktiviert haben, wird die neue globale S3-Objektsperre beim Upgrade auf StorageGRID 11.5 automatisch aktiviert. Mandantenbenutzer können keine neuen Buckets erstellen, für die Compliance in StorageGRID aktiviert ist. Mandantenbenutzer können jedoch nach Bedarf vorhandene, konforme Buckets weiterhin verwenden und managen.

Im Mandanten-Manager wird ein Shield-Symbol angezeigt Zeigt einen veralteten, konformen Bucket an. Auch für ältere, konforme Buckets ist ein Hold-Abzeichen vorhanden HOLD Um anzugeben, dass der Bucket unter einer gesetzlichen Aufbewahrungspflichten steht.

["KB: Wie verwaltet man ältere, konforme Buckets in StorageGRID 11.5"](https://kb.netapp.com/Advice_and_Troubleshooting/Hybrid_Cloud_Infrastructure/StorageGRID/How_to_manage_legacy_Compliant_buckets_in_StorageGRID_11.5)

#### ["Objektmanagement mit ILM"](https://docs.netapp.com/de-de/storagegrid-115/ilm/index.html)

#### Warnung .s 3 mehrtei. zu klein" entfernt

Die Warnung **S3 mehrtei. zu klein** wurde entfernt. Zuvor wurde diese Warnmeldung ausgelöst, wenn ein S3- Client einen mehrteiligen Upload mit Teilen durchführen wollte, die die Größenlimits für Amazon S3 nicht erfüllen. Nach dem Upgrade auf StorageGRID 11.5 werden alle Anforderungen für mehrteilige Uploads, die die folgenden Größenlimits nicht erfüllen, fehlschlagen:

- Jedes Teil eines mehrteiligen Uploads muss zwischen 5 MiB (5,242,880 Byte) und 5 gib (5,368,709,120 Byte) liegen.
- Der letzte Teil kann kleiner als 5 MiB (5,242,880 Byte) sein.
- Im Allgemeinen sollten die Teilemaße so groß wie möglich sein. Verwenden Sie z. B. für ein Objekt mit 100 gib die Teilenummer 5 gib. Da jedes Teil als einzigartiges Objekt betrachtet wird, verringert der StorageGRID-Metadaten-Overhead durch große Teilgrößen.
- Verwenden Sie für Objekte, die kleiner als 5 gib sind, stattdessen einen Upload ohne mehrere Teile.

#### **Warnmeldungen "Appliance-Verbindung im Grid-Netzwerk deaktiviert" entfernt**

Die folgenden Meldungen wurden entfernt. Wenn das Grid-Netzwerk ausgefallen ist, sind die Metriken, die diese Warnmeldungen auslösen würden, nicht verfügbar:

- Services-Appliance-Verbindung im Grid-Netzwerk deaktiviert
- Verbindung der Storage Appliance im Grid-Netzwerk deaktiviert

#### **Unterstützung für vollständig qualifizierte Domain Name aus SNMP-Konfiguration entfernt**

Wenn Sie einen SNMP-Server im Baseboard Management Controller (BMC) für SG6000, SG100 oder SG1000 konfigurieren, müssen Sie jetzt eine IP-Adresse anstelle eines vollständig qualifizierten Domänennamens angeben. Wenn zuvor ein vollständig qualifizierter Domänenname konfiguriert war, ändern Sie ihn in eine IP-Adresse, bevor Sie ein Upgrade auf StorageGRID 11.5 durchführen.

#### **Alte Attribute entfernt**

Die folgenden älteren Attribute wurden entfernt. Bei Bedarf werden die äquivalenten Informationen zu den Prometheus Kennzahlen bereitgestellt:

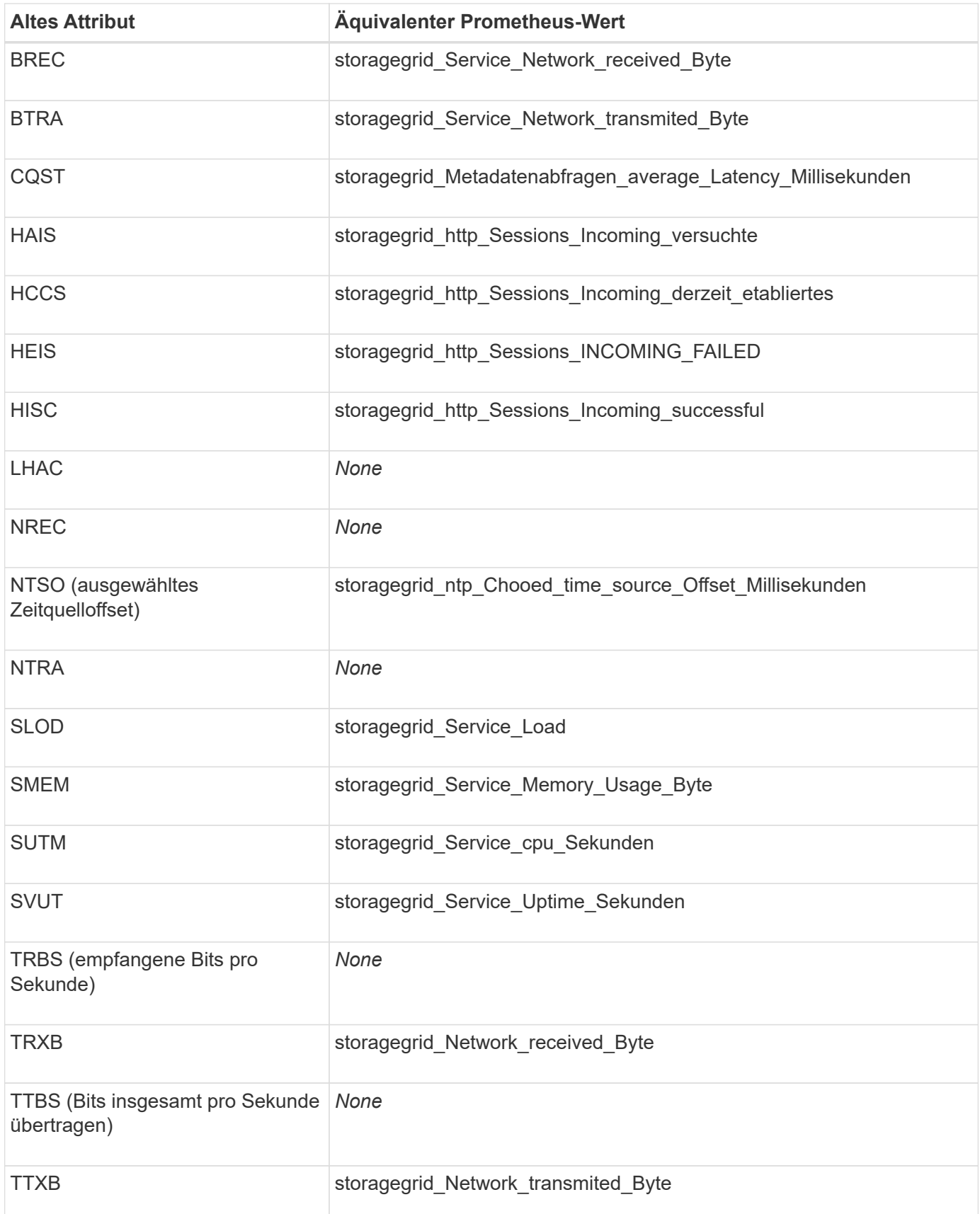

Es wurden auch folgende Änderungen vorgenommen:

- Der network received bytes Und network transmitted bytes Die Kennzahlen von Prometheus wurden von den Messwerten zu Zählern geändert, da die Werte dieser Kennzahlen nur noch zunehmen. Wenn Sie diese Metriken derzeit in Prometheus-Abfragen verwenden, sollten Sie mit dem beginnen increase() Funktion in der Abfrage.
- Die Tabelle "Netzwerkressourcen" wurde aus der Registerkarte "Ressourcen" für StorageGRID-Services entfernt. (Wählen Sie **Support** > **Tools** > **Grid Topology** und dann *Node* > *Service* > **Ressourcen**.)
- Die Seite HTTP-Sitzungen wurde für Speicherknoten entfernt. Bisher konnten Sie auf diese Seite zugreifen, indem Sie **Support** > **Tools** > **Grid Topology** und dann *Storage Node* > **LDR** > **HTTP** wählen.
- Der HCCS-Alarm (Currently Creved Incoming Sessions) wurde entfernt.
- Der NTSO-Alarm (ausgewählter Zeitquelle Offset) wurde entfernt.

## <span id="page-14-0"></span>**Änderungen an der Grid-Management-API**

StorageGRID 11.5 verwendet Version 3 der Grid Management API. Version 3 depretiert Version 2; jedoch werden Version 1 und Version 2 weiterhin unterstützt.

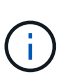

Sie können weiterhin Version 1 und Version 2 der Management-API mit StorageGRID 11.5 verwenden. Die Unterstützung für diese Versionen der API wird jedoch in einem zukünftigen Release von StorageGRID entfernt. Nach dem Upgrade auf StorageGRID 11.5 können die veralteten v1- und v2-APIs mit dem deaktiviert werden PUT /grid/config/management API:

#### Abschnitt "Neue Clientzertifikate"

Der neue Abschnitt, /grid/client-certificates, Ermöglicht es Ihnen, Client-Zertifikate zu konfigurieren, um sicheren, authentifizierten Zugriff auf die StorageGRID Prometheus-Datenbank bereitzustellen. Sie können StorageGRID beispielsweise extern mit Grafana überwachen.

#### **Ältere Compliance-Endpunkte werden in den Abschnitt mit der neuen s3-Objektsperre verschoben**

Mit der Einführung der StorageGRID S3-Objektsperre wurden die APIs, mit denen die bisherigen Compliance-Einstellungen für das Grid verwaltet werden, in einen neuen Abschnitt der Swagger-Benutzeroberfläche verschoben. Der Abschnitt **s3-Object-Lock** enthält die beiden /grid/compliance-global API-Endpunkte, die jetzt die globale S3-Objektsperre steuern. Die Endpunkt-URIs bleiben unverändert, um die Kompatibilität mit vorhandenen Anwendungen zu gewährleisten.

#### **Swift-admin-Passwort-Konten Endpunkt entfernt**

Der folgende API-Endpunkt für Konten, der in StorageGRID 10.4 veraltet war, wurde jetzt entfernt:

```
https://<IP-Address>/api/v1/grid/accounts/<AccountID>/swift-admin-password
```
#### Abschnitt "Neue Grid-Passwörter"

Der Abschnitt \* Grid-passwords\* ermöglicht die Verwaltung von Grid-Kennwörtern. Der Abschnitt enthält zwei Abschnitte /grid/change-provisioning-passphrase API-Endpunkte: Mit den Endpunkten können Benutzer die Passphrase für die StorageGRID-Bereitstellung ändern und den Status der Änderung der

Passphrase abrufen.

#### **SpeicherAdmin-Berechtigung zur Gruppen-API hinzugefügt**

Der /grid/groups API enthält jetzt die Berechtigung "Storage Admin".

#### **Neuer Parameter für die Storage-Verwendung-API**

Der GET /grid/accounts/{id}/usage API hat jetzt eine strictConsistency Parameter. Um beim Abrufen von Speichernutzungsdaten über Speicherknoten eine stabile globale Konsistenz durchzusetzen, setzen Sie diesen Parameter auf true. Wenn dieser Parameter auf festgelegt ist false (Standard), StorageGRID versucht, Nutzungsdaten mit einer starken globalen Konsistenz abzurufen, kehrt aber zurück zu starker Standortkonsistenz, wenn starke globale Konsistenz nicht erreicht werden kann.

#### **Neue Node Health API**

Eine neue /grid/node-health endpunkt wurde hinzugefügt. Diese API gibt den aktuellen Status jedes Node zurück, indem sie auf den Nodes auf aktive "Alerts" überprüft. Der /grid/health/topology Die API, die auf aktive *Alarme* von Nodes überprüft, ist veraltet.

#### **Ändern Sie in "ApplianceWatch StorageShelvesPowerSupplyDegraded" Warnregel-ID**

Die Warnregel-ID "ApplianceWatch StorageShelvesPowerSupplyDegraded" wurde in "ApplianceWatch StorageShelvesDegraded" umbenannt, um das tatsächliche Verhalten der Warnmeldung besser widerzuspiegeln.

#### **Verwandte Informationen**

["StorageGRID verwalten"](https://docs.netapp.com/de-de/storagegrid-115/admin/index.html)

## <span id="page-15-0"></span>**Änderungen an der Mandantenmanagement-API**

StorageGRID 11.5 verwendet Version 3 der Mandantenmanagement-API. Version 3 depretiert Version 2; jedoch werden Version 1 und Version 2 weiterhin unterstützt.

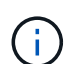

Sie können weiterhin Version 1 und Version 2 der Management-API mit StorageGRID 11.5 verwenden. Die Unterstützung für diese Versionen der API wird jedoch in einem zukünftigen Release von StorageGRID entfernt. Nach dem Upgrade auf StorageGRID 11.5 können die veralteten v1- und v2-APIs mit dem deaktiviert werden PUT /grid/config/management API:

#### **Neuer Parameter für die Mandanten-Storage-Nutzung-API**

Der GET /org/usage API hat jetzt eine strictConsistency Parameter. Um beim Abrufen von Speichernutzungsdaten über Speicherknoten eine stabile globale Konsistenz durchzusetzen, setzen Sie diesen Parameter auf true. Wenn dieser Parameter auf festgelegt ist false (Standard), StorageGRID versucht, Nutzungsdaten mit einer starken globalen Konsistenz abzurufen, kehrt aber zurück zu starker Standortkonsistenz, wenn starke globale Konsistenz nicht erreicht werden kann.

#### **Verwandte Informationen**

["S3 verwenden"](https://docs.netapp.com/de-de/storagegrid-115/s3/index.html)

["Verwenden Sie ein Mandantenkonto"](https://docs.netapp.com/de-de/storagegrid-115/tenant/index.html)

## <span id="page-16-0"></span>**Planung und Vorbereitung von Upgrades**

Sie müssen das Upgrade Ihres StorageGRID Systems planen, um sicherzustellen, dass das System für das Upgrade bereit ist und dass das Upgrade mit minimalen Unterbrechungen abgeschlossen werden kann.

### **Schritte**

- 1. ["Schätzung der Zeit für die Durchführung eines Upgrades"](#page-16-1)
- 2. ["Auswirkungen des Upgrades auf Ihr System"](#page-20-0)
- 3. ["Auswirkungen eines Upgrades auf Gruppen und Benutzerkonten"](#page-21-0)
- 4. ["Überprüfen der installierten Version von StorageGRID"](#page-22-0)
- 5. ["Beschaffung der erforderlichen Materialien für ein Software-Upgrade"](#page-23-0)
- 6. ["StorageGRID-Upgrade-Dateien werden heruntergeladen"](#page-25-0)
- 7. ["Herunterladen des Wiederherstellungspakets"](#page-26-0)
- 8. ["Überprüfen Sie den Zustand des Systems, bevor Sie die Software aktualisieren"](#page-27-0)

## <span id="page-16-1"></span>**Schätzung der Zeit für die Durchführung eines Upgrades**

Wenn Sie ein Upgrade auf StorageGRID 11.5 planen, müssen Sie je nach Dauer des Upgrades in Betracht ziehen, wann ein Upgrade durchgeführt werden soll. Außerdem muss bekannt sein, welche Vorgänge in jeder Phase des Upgrades ausgeführt werden können und welche nicht.

## **Über diese Aufgabe**

Die erforderliche Zeit zur Durchführung eines StorageGRID Upgrades hängt von verschiedenen Faktoren ab, beispielsweise von Client-Last und Hardware-Performance.

Die Tabelle fasst die wichtigsten Upgrade-Aufgaben zusammen und zeigt die ungefähre Zeit, die für jede Aufgabe erforderlich ist. Die Schritte nach der Tabelle enthalten Anweisungen zur Schätzung der Aktualisierungszeit für Ihr System.

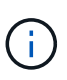

Beim Upgrade von StorageGRID 11.4 auf 11.5 werden die Cassandra-Datenbanktabellen auf Storage-Nodes aktualisiert. Die Aufgabe **Upgrade Database** tritt im Hintergrund auf, erfordert jedoch möglicherweise viel Zeit. Während die Datenbank aktualisiert wird, können Sie sicher neue Funktionen verwenden, Hotfixes anwenden und Node-Recovery-Vorgänge durchführen. Sie können jedoch daran gehindert werden, andere Wartungsarbeiten durchzuführen.

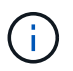

Falls eine Erweiterung dringend erforderlich ist, die Erweiterung vor dem Upgrade auf 11.5 durchführen.

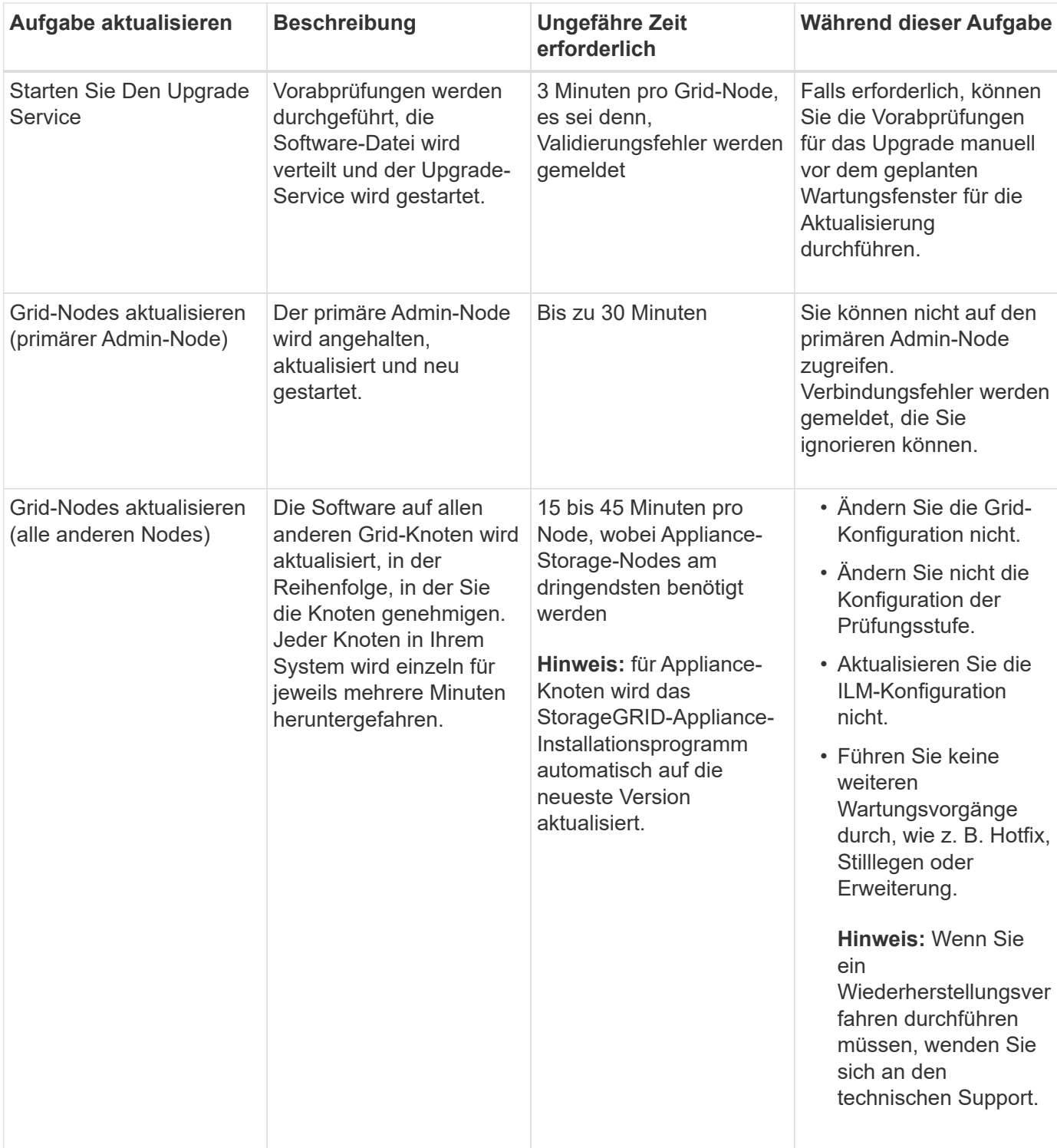

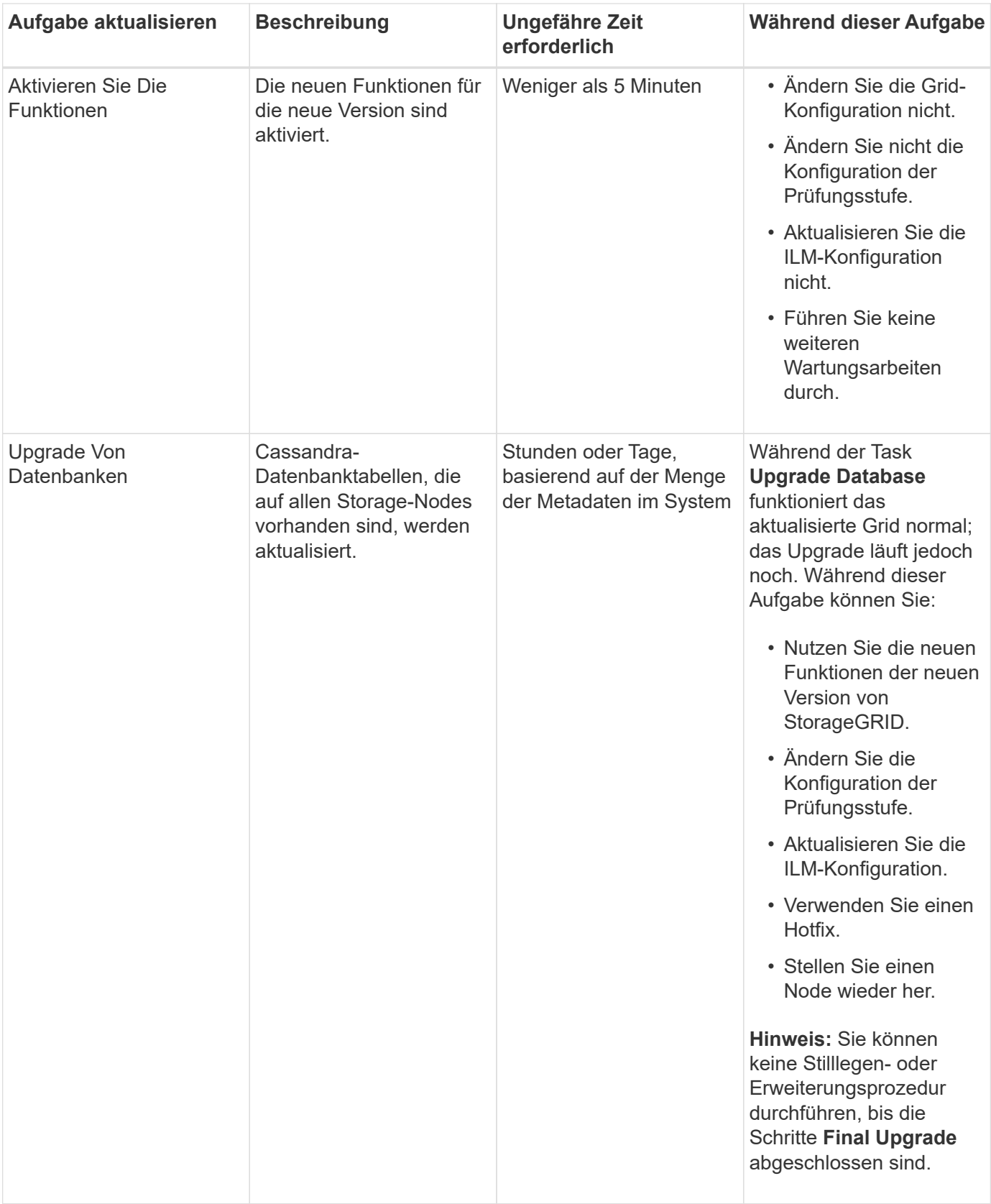

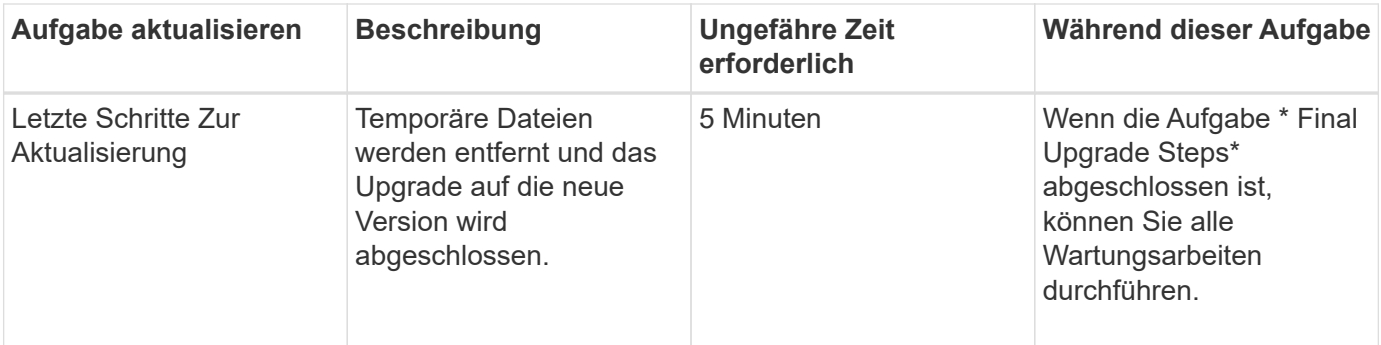

#### **Schritte**

- 1. Schätzen Sie den Zeitaufwand für das Upgrade aller Grid-Knoten (berücksichtigen Sie alle Upgrade-Aufgaben außer **Upgrade Database**).
	- a. Multiplizieren Sie die Anzahl der Nodes in Ihrem StorageGRID System mit 30 Minuten/Node (durchschnittlich).
	- b. Fügen Sie 1 Stunde zu diesem Zeitpunkt hinzu, um die Zeit zu berücksichtigen, die zum Herunterladen des erforderlich ist .upgrade Führen Sie die Vorabvalidierung aus, und führen Sie die letzten Aktualisierungsschritte durch.
- 2. Wenn Sie Linux-Knoten haben, fügen Sie 15 Minuten für jeden Knoten hinzu, um die Zeit zu berücksichtigen, die zum Herunterladen und Installieren des RPM- oder DEB-Pakets erforderlich ist.
- 3. Schätzen Sie den Zeitaufwand für das Upgrade der Datenbank ein.
	- a. Wählen Sie im Grid Manager die Option **Nodes** aus.
	- b. Wählen Sie den ersten Eintrag in der Struktur (gesamtes Raster) aus, und wählen Sie die Registerkarte **Speicherung** aus.
	- c. Bewegen Sie den Cursor über das Diagramm **verwendete Speicherdaten Objektmetadaten** und suchen Sie den Wert **verwendet**, der angibt, wie viele Bytes von Objektmetadaten in Ihrem Raster sind.
	- d. Teilen Sie den Wert **used** um 1.5 TB/Tag, um zu ermitteln, wie viele Tage für ein Upgrade der Datenbank benötigt werden.
- 4. Berechnen Sie die geschätzte Gesamtdauer für das Upgrade, indem Sie die Ergebnisse der Schritte 1, 2 und 3 hinzufügen.

#### **Beispiel: Wie lange ist ein Upgrade von StorageGRID 11.4 auf 11.5**

Angenommen, Ihr System verfügt über 14 Grid-Nodes, von denen 8 Linux-Nodes sind. Nehmen wir auch an, dass der **verwendete**-Wert für Objektmetadaten 6 TB beträgt.

- 1. Multiplizieren Sie 14 mit 30 Minuten/Node und fügen Sie 1 Stunde hinzu. Die geschätzte Zeit für ein Upgrade aller Nodes beträgt 8 Stunden.
- 2. Mehrere 8 x 15 Minuten/Node, um die Zeit zur Installation des RPM- oder DEB-Pakets auf den Linux-Knoten zu berücksichtigen. Die voraussichtliche Zeit für diesen Schritt beträgt 2 Stunden.
- 3. Dividieren Sie 6 durch 1.5 TB/Tag. Die geschätzte Anzahl der Tage für die Aufgabe **Upgrade Database** beträgt 4 Tage.

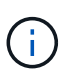

Während die Aufgabe **Upgrade Database** ausgeführt wird, können Sie sicher neue Funktionen verwenden, Hotfixes anwenden und Knoten Recovery Operationen durchführen. 4. Fügen Sie die Werte zusammen. Sie sollten 5 Tage Zeit haben, das Upgrade Ihres Systems auf StorageGRID 11.5 abzuschließen.

## <span id="page-20-0"></span>**Auswirkungen des Upgrades auf Ihr System**

Sie müssen wissen, welche Auswirkungen das Upgrade auf Ihr StorageGRID System hat.

#### **StorageGRID Upgrades sind unterbrechungsfrei**

Das StorageGRID System ist in der Lage, während des Upgrades Daten von Client-Applikationen aufzunehmen und abzurufen. Während des Upgrades werden Grid-Nodes nacheinander heruntergefahren. Daher ist nicht zu der Zeit gekommen, dass alle Grid-Nodes nicht verfügbar sind.

Um die kontinuierliche Verfügbarkeit zu gewährleisten, müssen Sie sicherstellen, dass Objekte mit den entsprechenden ILM-Richtlinien redundant gespeichert werden. Es muss zudem sichergestellt werden, dass alle externen S3- oder Swift-Clients für das Senden von Anforderungen an eine der folgenden Komponenten konfiguriert sind:

- Ein StorageGRID Endpunkt, der als HA-Gruppe (Hochverfügbarkeit) konfiguriert ist
- Einen hochverfügbaren Drittanbieter-Load Balancer
- Mehrere Gateway-Nodes für jeden Client
- Mehrere Storage-Nodes für jeden Client

#### **Die Appliance-Firmware wird aktualisiert**

Während des Upgrades auf StorageGRID 11.5:

- Alle Knoten der StorageGRID Appliance werden automatisch auf die StorageGRID Appliance Installer Firmware Version 3.5 aktualisiert.
- SG6060- und SGF6024-Appliances werden automatisch auf die BIOS-Firmware-Version 3B03.EX und BMC-Firmware-Version BMC 3.90.07 aktualisiert.
- SG100- und SG1000-Appliances werden automatisch auf die BIOS-Firmware-Version 3B08.EC und BMC-Firmware-Version 4.64.07 aktualisiert.

#### **Möglicherweise werden Benachrichtigungen ausgelöst**

Warnmeldungen können ausgelöst werden, wenn Services gestartet und beendet werden und wenn das StorageGRID System als Umgebung mit gemischten Versionen funktioniert (einige Grid-Nodes mit einer früheren Version, während andere auf eine neuere Version aktualisiert wurden). Zum Beispiel wird die Meldung **mit Knoten** nicht kommunizieren kann, wenn Dienste beendet werden, oder Sie sehen möglicherweise die Meldung **Cassandra Kommunikationsfehler**, wenn einige Knoten auf StorageGRID 11.5 aktualisiert wurden, aber andere Knoten laufen noch mit StorageGRID 11.4.

Im Allgemeinen werden diese Meldungen nach Abschluss des Upgrades gelöscht.

Nach Abschluss des Upgrades können Sie alle Warnmeldungen zu Upgrades überprüfen, indem Sie im Grid Manager Dashboard \* kürzlich behobene Warnmeldungen\* auswählen.

ĴΓ.

Während des Upgrades auf StorageGRID 11.5 wird möglicherweise die Warnung für die **ILM-Platzierung nicht erreichbar** ausgelöst, wenn Storage-Nodes angehalten werden. Dieser Alarm wird möglicherweise einen Tag nach dem erfolgreichen Abschluss des Upgrades bestehen bleiben.

#### **Viele SNMP-Benachrichtigungen werden erzeugt**

Beachten Sie, dass möglicherweise eine große Anzahl von SNMP-Benachrichtigungen generiert werden kann, wenn Grid-Knoten angehalten und während des Upgrades neu gestartet werden. Um übermäßige Benachrichtigungen zu vermeiden, deaktivieren Sie das Kontrollkästchen **SNMP-Agent-Benachrichtigungen aktivieren** (**Konfiguration** > **Überwachung** > **SNMP-Agent**), um SNMP-Benachrichtigungen zu deaktivieren, bevor Sie das Upgrade starten. Aktivieren Sie dann die Benachrichtigungen wieder, nachdem das Upgrade abgeschlossen ist.

#### **Konfigurationsänderungen sind eingeschränkt**

Bis die Aufgabe **Neues Feature** aktivieren abgeschlossen ist:

- Nehmen Sie keine Änderungen an der Grid-Konfiguration vor.
- Ändern Sie nicht die Konfiguration der Prüfungsstufe.
- Aktivieren oder deaktivieren Sie keine neuen Funktionen.
- Aktualisieren Sie die ILM-Konfiguration nicht. Andernfalls kann es zu inkonsistenten und unerwarteten ILM-Verhaltensweisen kommen.
- Wenden Sie keinen Hotfix an, oder stellen Sie einen Gitterknoten wieder her.

Bis die Aufgabe \* Final Upgrade Steps\* abgeschlossen ist:

- Führen Sie keine Erweiterungsverfahren durch.
- Führen Sie keine Außerbetriebnahme durch.

## <span id="page-21-0"></span>**Auswirkungen eines Upgrades auf Gruppen und Benutzerkonten**

Sie müssen die Auswirkungen des StorageGRID Upgrades kennen, damit Sie Gruppen und Benutzerkonten nach Abschluss des Upgrades entsprechend aktualisieren können.

#### **Änderungen an Gruppenberechtigungen und -Optionen**

Nach dem Upgrade auf StorageGRID 11.5 können Sie optional die folgenden neuen Berechtigungen und Optionen auswählen (**Konfiguration** > **Zugriffskontrolle** > **Admin-Gruppen**).

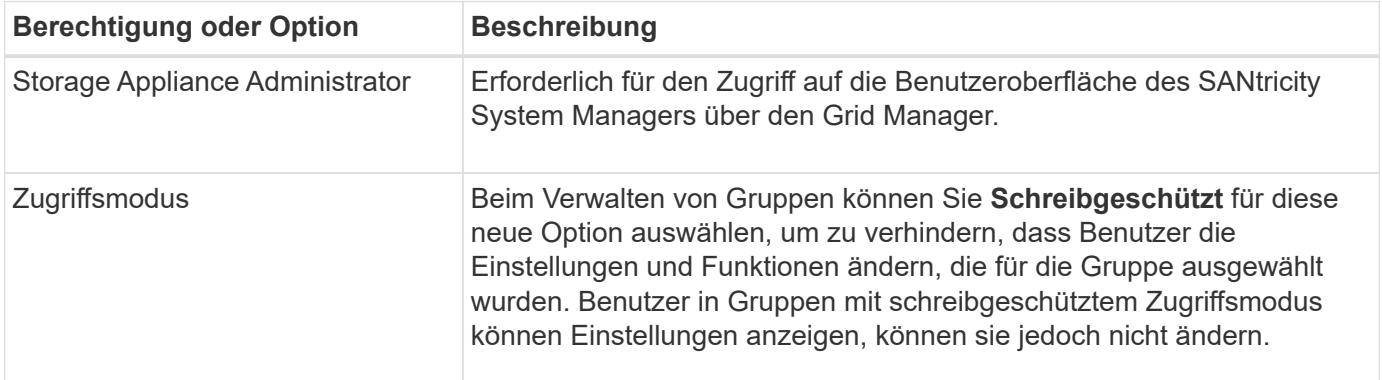

## <span id="page-22-0"></span>**Überprüfen der installierten Version von StorageGRID**

Bevor Sie mit dem Upgrade beginnen, müssen Sie überprüfen, ob die vorherige Version von StorageGRID derzeit mit dem neuesten verfügbaren Hotfix installiert ist.

#### **Schritte**

- 1. Melden Sie sich über einen unterstützten Browser beim Grid Manager an.
- 2. Wählen Sie **Hilfe** > **Info**.
- 3. Überprüfen Sie, ob die **Version** 11.4.*x.y* lautet.

In der StorageGRID 11.4.*x.y* Versionsnummer:

- Die Hauptversion hat einen *x*-Wert von 0 (11.4.0).
- Eine kleine Version hat, falls verfügbar, einen anderen *x*-Wert als 0 (z. B. 11.4.1).
- Ein Hotfix, falls verfügbar, hat einen *y*-Wert (z. B. 11.4.0.1).

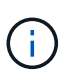

Wenn Sie eine frühere Version von StorageGRID haben, müssen Sie vor dem Upgrade auf StorageGRID 11.5 ein Upgrade auf eine beliebige Version 11.4 durchführen. Für ein Upgrade auf StorageGRID 11.5 müssen Sie sich nicht auf die höchste Version von 11.4 Minor-Version befinden.

4. Wenn Sie keine StorageGRID 11.4-Version haben, müssen Sie auf Version 11.4, eine neue Version auf einmal, unter Verwendung der Anweisungen für jede Version aktualisieren.

Vor dem Upgrade auf die nächste Stufe müssen Sie außerdem den aktuellen Hotfix für jede StorageGRID-Version anwenden.

Ein möglicher Upgrade-Pfad wird im Beispiel dargestellt.

5. Sobald Sie StorageGRID 11.4 erreicht haben, rufen Sie die NetApp Downloads-Seite für StorageGRID auf und überprüfen Sie, ob Hotfixes für Ihre StorageGRID 11.4.*x*-Version verfügbar sind.

["NetApp Downloads: StorageGRID"](https://mysupport.netapp.com/site/products/all/details/storagegrid/downloads-tab)

- 6. Überprüfen Sie, ob die StorageGRID 11.4.*x*-Version den neuesten Hotfix angewendet hat.
- 7. Laden Sie ggf. den aktuellen StorageGRID 11.4.*x.y* Hotfix für Ihre StorageGRID 11.4.*x*-Version herunter.

Informationen zur Anwendung von Hotfixes finden Sie in der Recovery- und Wartungsanleitung.

#### **Beispiel: Upgrade auf StorageGRID 11.5 ab Version 11.3.0.8 wird vorbereitet**

Das folgende Beispiel zeigt die Schritte zur Vorbereitung auf ein Upgrade von StorageGRID Version 11.3.0.8 auf Version 11.5. Bevor Sie ein Upgrade auf StorageGRID 11.5 durchführen können, muss auf Ihrem System eine StorageGRID 11.4-Version mit dem neuesten Hotfix installiert sein.

Laden Sie die Software in der folgenden Reihenfolge herunter und installieren Sie sie, um Ihr System auf die Aktualisierung vorzubereiten:

- 1. Wenden Sie den aktuellen StorageGRID 11.3.0.*y* Hotfix an.
- 2. Upgrade auf StorageGRID 11.4.0 Hauptversion. (Sie müssen keine 11.4.*x* Minor-Versionen installieren.)
- 3. Wenden Sie den aktuellen StorageGRID 11.4.0.*y* Hotfix an.

#### **Verwandte Informationen**

["StorageGRID verwalten"](https://docs.netapp.com/de-de/storagegrid-115/admin/index.html)

#### ["Verwalten Sie erholen"](https://docs.netapp.com/de-de/storagegrid-115/maintain/index.html)

## <span id="page-23-0"></span>**Beschaffung der erforderlichen Materialien für ein Software-Upgrade**

Bevor Sie mit dem Software-Upgrade beginnen, müssen Sie alle erforderlichen Unterlagen beschaffen, damit das Upgrade erfolgreich abgeschlossen werden kann.

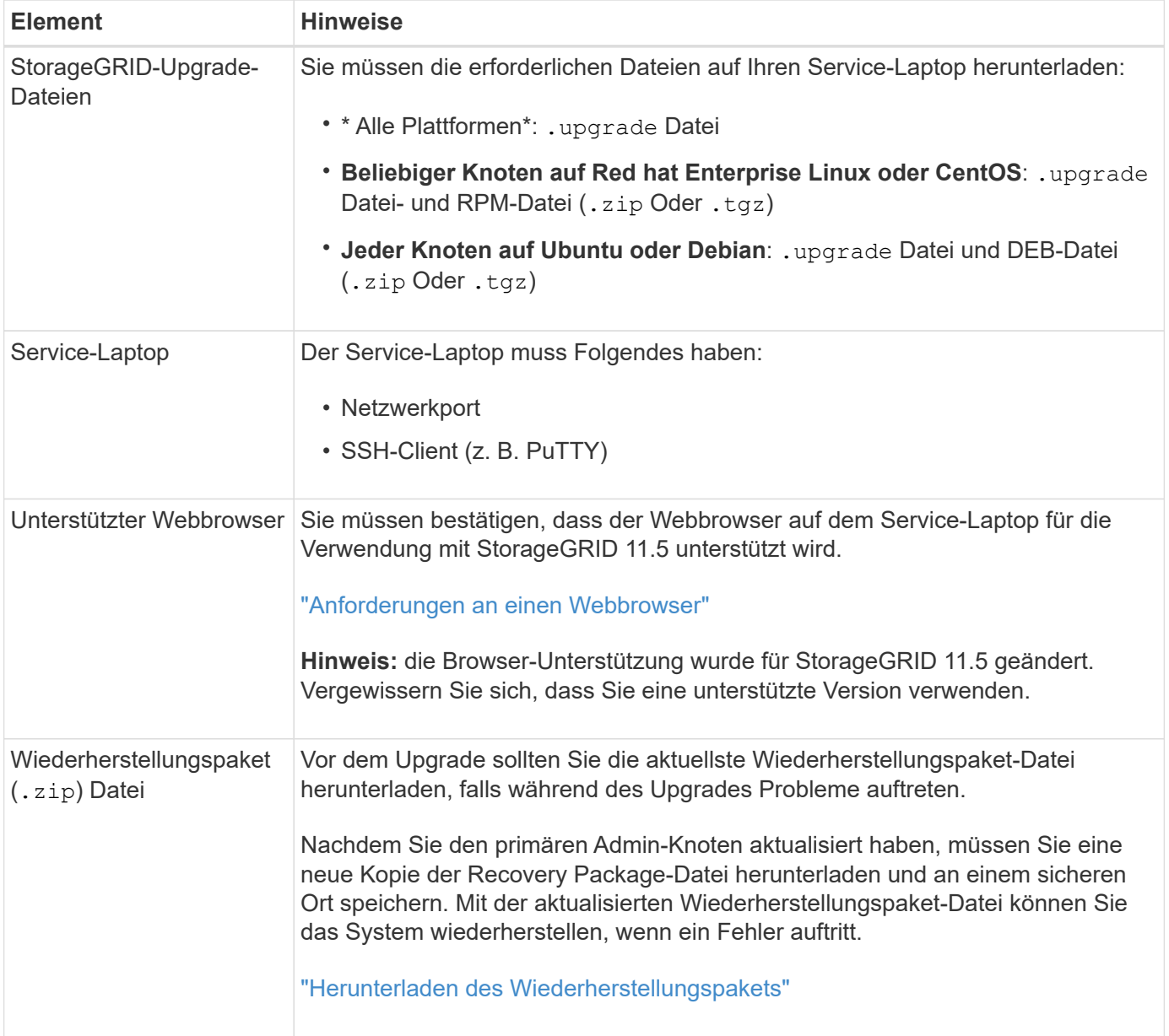

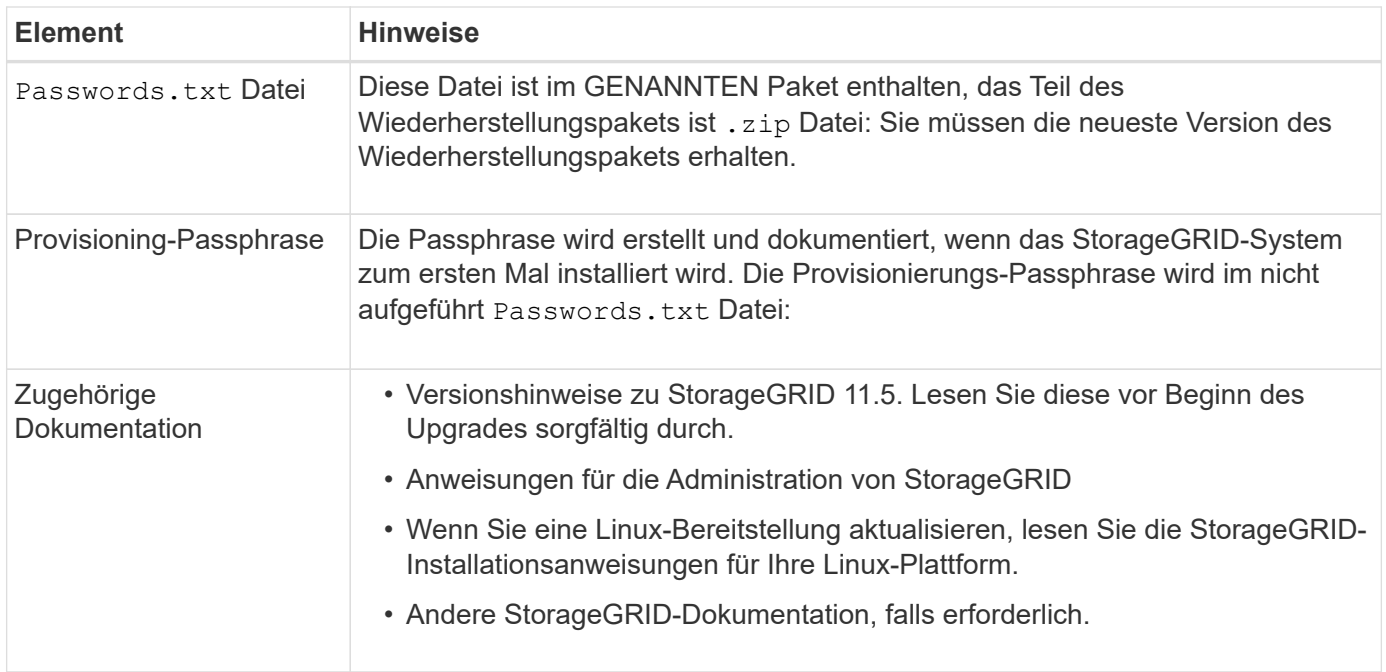

#### **Verwandte Informationen**

["Anforderungen an einen Webbrowser"](#page-24-0)

#### ["StorageGRID verwalten"](https://docs.netapp.com/de-de/storagegrid-115/admin/index.html)

["Installieren Sie Red hat Enterprise Linux oder CentOS"](https://docs.netapp.com/de-de/storagegrid-115/rhel/index.html)

["Installieren Sie Ubuntu oder Debian"](https://docs.netapp.com/de-de/storagegrid-115/ubuntu/index.html)

["VMware installieren"](https://docs.netapp.com/de-de/storagegrid-115/vmware/index.html)

["StorageGRID-Upgrade-Dateien werden heruntergeladen"](#page-25-0)

["Herunterladen des Wiederherstellungspakets"](#page-26-0)

["Versionshinweise"](https://docs.netapp.com/de-de/storagegrid-115/release-notes/index.html)

#### <span id="page-24-0"></span>**Anforderungen an einen Webbrowser**

Sie müssen einen unterstützten Webbrowser verwenden.

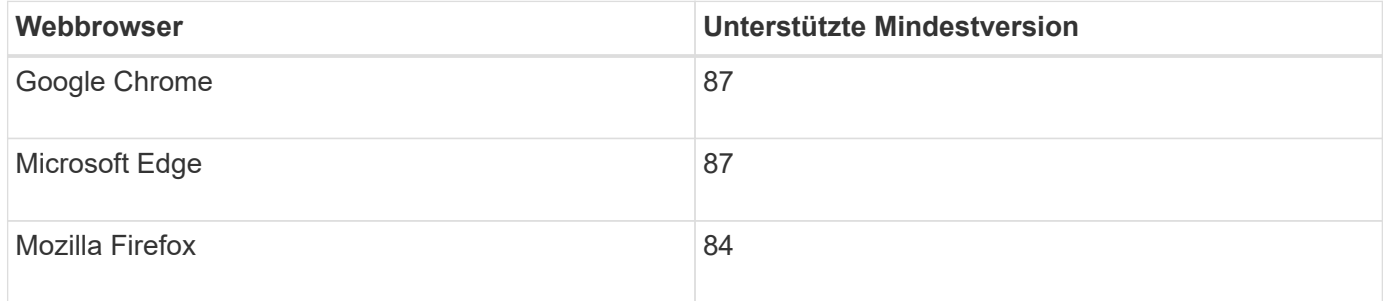

Sie sollten das Browserfenster auf eine empfohlene Breite einstellen.

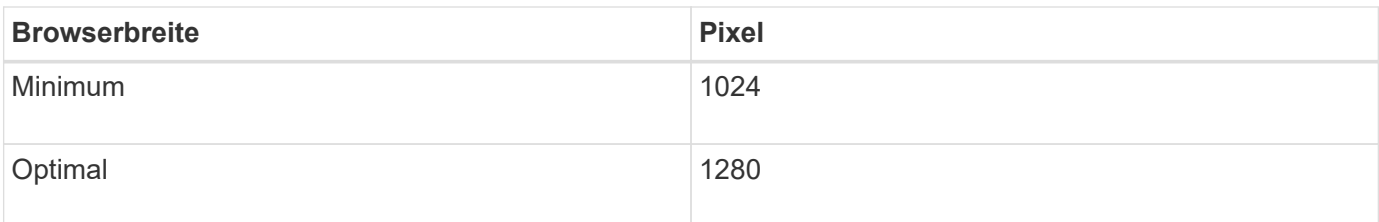

## <span id="page-25-0"></span>**StorageGRID-Upgrade-Dateien werden heruntergeladen**

Sie müssen die erforderlichen Dateien auf einen Service-Laptop herunterladen, bevor Sie Ihr StorageGRID-System aktualisieren.

#### **Was Sie benötigen**

Sie müssen alle erforderlichen Hotfixes für die StorageGRID-Softwareversion, die Sie aktualisieren, installiert haben. Siehe das Hotfix-Verfahren in den Recovery- und Wartungsanweisungen.

#### **Über diese Aufgabe**

Sie müssen die herunterladen .upgrade Archivierung für jede Plattform: Wenn Nodes auf Linux-Hosts bereitgestellt werden, müssen Sie auch ein RPM- oder DEB-Archiv herunterladen, das Sie installieren, bevor Sie mit dem Upgrade beginnen.

#### **Schritte**

1. StorageGRID finden Sie auf der Seite zu NetApp Downloads.

["NetApp Downloads: StorageGRID"](https://mysupport.netapp.com/site/products/all/details/storagegrid/downloads-tab)

2. Wählen Sie die Schaltfläche zum Herunterladen der neuesten Version, oder wählen Sie eine andere Version aus dem Dropdown-Menü aus und wählen Sie **Go**.

Die StorageGRID-Softwareversionen haben dieses Format: 11.*x.y*. StorageGRID-Hotfixes haben dieses Format: 11.*x. y.y.z*.

- 3. Melden Sie sich mit Ihrem Benutzernamen und Passwort für Ihr NetApp Konto an.
- 4. Wenn eine Warnung/MusterLeseanweisung angezeigt wird, lesen Sie sie, und aktivieren Sie das Kontrollkästchen.

Diese Anweisung wird angezeigt, wenn für das Release ein Hotfix erforderlich ist.

5. Lesen Sie die Endbenutzer-Lizenzvereinbarung, aktivieren Sie das Kontrollkästchen und wählen Sie dann **Akzeptieren und fortfahren**.

Die Download-Seite für die ausgewählte Version wird angezeigt. Die Seite enthält drei Spalten:

- Installation von StorageGRID
- Upgrade von StorageGRID
- Unterstützen von Dateien für StorageGRID Appliances
- 6. Wählen Sie in der Spalte **Upgrade StorageGRID** die aus, und laden Sie den herunter .upgrade Archivierung:

Jede Plattform erfordert das .upgrade Archivierung:

7. Wenn Nodes auf Linux-Hosts bereitgestellt werden, laden Sie in beiden auch das RPM- oder DEB-Archiv herunter .tgz Oder .zip Formatieren.

Sie müssen das RPM- oder DEB-Archiv auf allen Linux-Knoten installieren, bevor Sie das Upgrade starten.

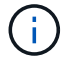

Für SG100 oder SG1000 sind keine zusätzlichen Dateien erforderlich.

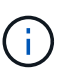

Wählen Sie die aus .zip Datei, wenn Windows auf dem Service-Laptop ausgeführt wird.

- Red hat Enterprise Linux oder CentOS+ StorageGRID-Webscale-*version*-RPM-*uniqueID*.zip StorageGRID-Webscale-*version*-RPM-*uniqueID*.tgz
- Ubuntu oder Debian

```
StorageGRID-Webscale-version-DEB-uniqueID.zip
StorageGRID-Webscale-version-DEB-uniqueID.tgz
```
#### **Verwandte Informationen**

["Linux: Installieren des RPM- oder DEB-Pakets auf allen Hosts"](#page-28-1)

#### ["Verwalten Sie erholen"](https://docs.netapp.com/de-de/storagegrid-115/maintain/index.html)

#### <span id="page-26-0"></span>**Herunterladen des Wiederherstellungspakets**

Die Wiederherstellungspakedatei ermöglicht Ihnen die Wiederherstellung des StorageGRID-Systems bei einem Fehler.

#### **Was Sie benötigen**

- Sie müssen über einen unterstützten Browser beim Grid Manager angemeldet sein.
- Sie müssen über eine Passphrase für die Bereitstellung verfügen.
- Sie müssen über spezifische Zugriffsberechtigungen verfügen.

#### **Über diese Aufgabe**

Laden Sie die aktuelle Recovery Package-Datei herunter, bevor Sie Grid-Topologieänderungen am StorageGRID-System vornehmen oder bevor Sie Software aktualisieren. Laden Sie anschließend eine neue Kopie des Wiederherstellungspakets herunter, nachdem Sie Änderungen an der Grid-Topologie vorgenommen haben oder nachdem Sie die Software aktualisiert haben.

#### **Schritte**

- 1. Wählen Sie **Wartung** > **System** > **Wiederherstellungspaket**.
- 2. Geben Sie die Provisionierungs-Passphrase ein, und wählen Sie **Download starten**.

Der Download startet sofort.

- 3. Wenn der Download abgeschlossen ist:
	- a. Öffnen Sie das .zip Datei:
	- b. Bestätigen Sie, dass es ein enthält gpt-backup Telefonbuch und eine Innenausstattung .zip Datei:
	- c. Entnehmen Sie die Innenseite .zip Datei:
	- d. Bestätigen Sie, dass Sie den öffnen können Passwords.txt Datei:

4. Kopieren Sie die heruntergeladene Wiederherstellungspaket-Datei (. zip) An zwei sichere und getrennte Stellen.

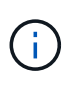

Die Recovery Package-Datei muss gesichert sein, weil sie Verschlüsselungsschlüssel und Passwörter enthält, die zum Abrufen von Daten vom StorageGRID-System verwendet werden können.

#### **Verwandte Informationen**

["StorageGRID verwalten"](https://docs.netapp.com/de-de/storagegrid-115/admin/index.html)

## <span id="page-27-0"></span>**Überprüfen Sie den Zustand des Systems, bevor Sie die Software aktualisieren**

Vor dem Upgrade eines StorageGRID Systems müssen Sie überprüfen, ob das System bereit ist, um das Upgrade durchzuführen. Sie müssen sicherstellen, dass das System ordnungsgemäß ausgeführt wird und alle Grid-Nodes funktionsfähig sind.

#### **Schritte**

- 1. Melden Sie sich über einen unterstützten Browser beim Grid Manager an.
- 2. Aktive Warnmeldungen prüfen und beheben.

Informationen zu bestimmten Warnmeldungen finden Sie in den Anweisungen zum Monitoring und zur Fehlerbehebung.

- 3. Bestätigen Sie, dass keine in Konflikt stehenden Grid-Aufgaben aktiv oder ausstehend sind.
	- a. Wählen Sie **Support** > **Tools** > **Grid Topology** Aus.
	- b. Wählen Sie *site* > *primary Admin Node* > **CMN** > **Grid Tasks** > **Konfiguration** aus.

ILME-Tasks (Information Lifecycle Management Evaluation) sind die einzigen Grid-Aufgaben, die gleichzeitig mit dem Software-Upgrade ausgeführt werden können.

c. Wenn andere Grid-Aufgaben aktiv oder ausstehend sind, warten Sie, bis sie abgeschlossen sind oder lassen Sie ihre Sperre los.

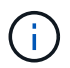

Wenden Sie sich an den technischen Support, wenn eine Aufgabe nicht beendet ist oder ihre Sperre nicht freigegeben wird.

4. Lesen Sie die Liste der internen und externen Ports in der Version 11.5 der Netzwerkrichtlinien und stellen Sie sicher, dass alle erforderlichen Ports geöffnet sind, bevor Sie ein Upgrade durchführen.

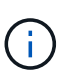

Wenn Sie benutzerdefinierte Firewall-Ports geöffnet haben, werden Sie während der Vorabprüfung des Upgrades benachrichtigt. Bevor Sie das Upgrade durchführen, müssen Sie sich an den technischen Support wenden.

#### **Verwandte Informationen**

["Monitor Fehlerbehebung"](https://docs.netapp.com/de-de/storagegrid-115/monitor/index.html)

["StorageGRID verwalten"](https://docs.netapp.com/de-de/storagegrid-115/admin/index.html)

["Verwalten Sie erholen"](https://docs.netapp.com/de-de/storagegrid-115/maintain/index.html)

## <span id="page-28-0"></span>**Durchführen des Upgrades**

Die Seite Software-Upgrade führt Sie durch den Prozess des Uploads der erforderlichen Datei und des Upgrades aller Grid-Knoten in Ihrem StorageGRID-System.

#### **Was Sie benötigen**

Sie kennen Folgendes:

- Sie müssen alle Grid-Nodes für alle Datacenter-Standorte vom primären Admin-Node mithilfe des Grid Manager aktualisieren.
- Zur Erkennung und Behebung von Problemen können Sie die Vorabprüfungen manuell durchführen, bevor Sie das tatsächliche Upgrade starten. Die gleichen Vorabprüfungen werden durchgeführt, wenn Sie das Upgrade starten. Durch eine Vorabprüfung der Fehler wird der Upgrade-Prozess gestoppt und es kann erforderlich sein, dass der technische Support einbezogen wird, um das Problem zu lösen.
- Wenn Sie das Upgrade starten, wird der primäre Admin-Node automatisch aktualisiert.
- Nachdem der primäre Admin-Node aktualisiert wurde, können Sie auswählen, welche Grid-Nodes als Nächstes aktualisiert werden sollen.
- Sie müssen alle Grid-Nodes in Ihrem StorageGRID System aktualisieren, um das Upgrade abzuschließen. Aber Sie können einzelne Grid-Nodes in beliebiger Reihenfolge aktualisieren. Sie können einzelne Grid-Nodes, Gruppen von Grid-Nodes oder alle Grid-Nodes auswählen. Sie können den Vorgang der Auswahl von Grid-Nodes so oft wie nötig wiederholen, bis alle Grid-Nodes an allen Standorten aktualisiert werden.
- Wenn das Upgrade auf einem Grid-Node startet, werden die Services auf diesem Node angehalten. Später wird der Grid-Node neu gebootet. Genehmigen Sie das Upgrade für einen Grid-Node nicht, es sei denn, Sie sind sicher, dass der Node bereit ist, angehalten und neu gebootet zu werden.
- Wenn alle Grid-Knoten aktualisiert wurden, sind neue Funktionen aktiviert und Sie können den Betrieb wieder aufnehmen. Sie müssen jedoch warten, bis der Hintergrund **Upgrade Database** Task und die Aufgabe **Final Upgrade Steps** abgeschlossen sind.
- Sie müssen das Upgrade auf derselben Hypervisor-Plattform, mit der Sie begonnen haben, durchführen.

#### **Schritte**

- 1. ["Linux: Installieren des RPM- oder DEB-Pakets auf allen Hosts"](#page-28-1)
- 2. ["Starten des Upgrades"](#page-29-0)
- 3. ["Aktualisieren der Grid-Nodes und Abschließen des Upgrades"](#page-32-0)
- 4. ["Erhöhen der Einstellung für reservierten Speicherplatz für Metadaten"](#page-38-0)

#### **Verwandte Informationen**

["StorageGRID verwalten"](https://docs.netapp.com/de-de/storagegrid-115/admin/index.html)

["Schätzung der Zeit für die Durchführung eines Upgrades"](#page-16-1)

## <span id="page-28-1"></span>**Linux: Installieren des RPM- oder DEB-Pakets auf allen Hosts**

Wenn StorageGRID Nodes auf Linux-Hosts bereitgestellt werden, müssen auf jedem dieser Hosts ein zusätzliches RPM oder DEB-Paket installiert werden, bevor Sie das Upgrade starten.

#### **Was Sie benötigen**

Sie müssen eine der folgenden Komponenten heruntergeladen haben .tgz Oder .zip Dateien von der NetApp Downloads Seite für StorageGRID.

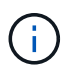

Verwenden Sie die .zip Datei, wenn Windows auf dem Service-Laptop ausgeführt wird.

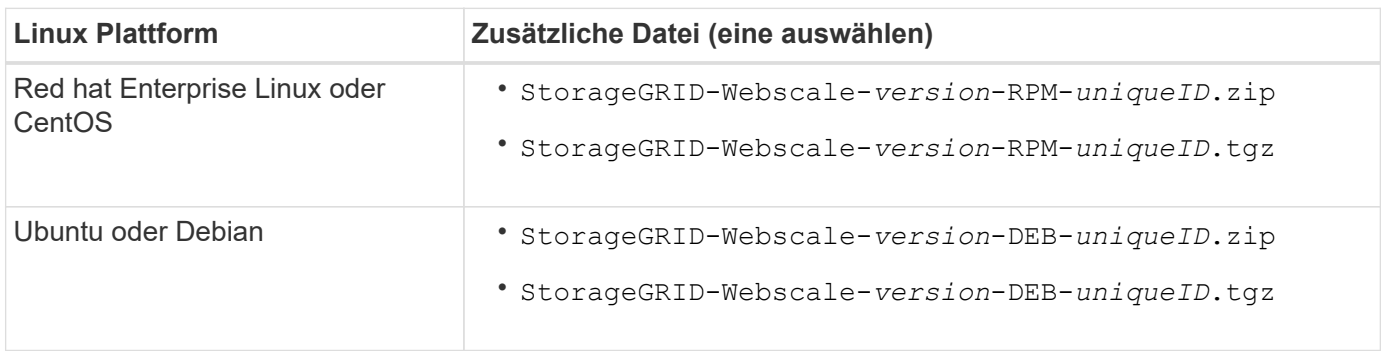

#### **Schritte**

- 1. Extrahieren Sie die RPM- oder DEB-Pakete aus der Installationsdatei.
- 2. Installieren Sie die RPM- oder DEB-Pakete auf allen Linux-Hosts.

Lesen Sie die Schritte zum Installieren von StorageGRID-Hostservices in den Installationsanweisungen für Ihre Linux-Plattform.

["Installieren Sie Red hat Enterprise Linux oder CentOS"](https://docs.netapp.com/de-de/storagegrid-115/rhel/index.html)

["Installieren Sie Ubuntu oder Debian"](https://docs.netapp.com/de-de/storagegrid-115/ubuntu/index.html)

Die neuen Pakete werden als zusätzliche Pakete installiert. Entfernen Sie die vorhandenen Pakete nicht.

## <span id="page-29-0"></span>**Starten des Upgrades**

Wenn Sie bereit sind, das Upgrade auszuführen, wählen Sie die heruntergeladene Datei aus, und geben Sie die Provisionierungs-Passphrase ein. Als Option können Sie die Upgrade-Vorabprüfungen durchführen, bevor Sie das tatsächliche Upgrade durchführen.

#### **Was Sie benötigen**

Sie haben alle Überlegungen geprüft und alle Schritte unter durchgeführt ["Planung und Vorbereitung von](#page-16-0) [Upgrades"](#page-16-0).

#### **Schritte**

- 1. Melden Sie sich über einen unterstützten Browser beim Grid Manager an.
- 2. Wählen Sie **Wartung System Software-Update**.

Die Seite Software-Aktualisierung wird angezeigt.

3. Wählen Sie **StorageGRID-Upgrade**.

Die Seite StorageGRID-Upgrade wird angezeigt und zeigt Datum und Uhrzeit des zuletzt abgeschlossenen Upgrades an, es sei denn, der primäre Admin-Node wurde neu gestartet oder die Management-API wurde seit der Durchführung des Upgrades neu gestartet.

- 4. Wählen Sie die aus .upgrade Heruntergeladene Datei.
	- a. Wählen Sie **Durchsuchen**.
	- b. Datei suchen und auswählen: NetApp StorageGRID version Software uniqueID.upgrade
	- c. Wählen Sie **Offen**.

Die Datei wird hochgeladen und validiert. Wenn der Validierungsprozess abgeschlossen ist, wird neben dem Dateinamen der Aktualisierungsdatei ein grünes Häkchen angezeigt.

5. Geben Sie die Provisionierungs-Passphrase in das Textfeld ein.

Die Schaltflächen **Run Prechecks** und **Start Upgrade** werden aktiviert.

StorageGRID Upgrade

Before starting the upgrade process, you must confirm that there are no active alerts and that all grid nodes are online and available.

After uploading the upgrade file, click the Run Prechecks button to detect problems that will prevent the upgrade from starting. These prechecks also run when you start the upgrade.

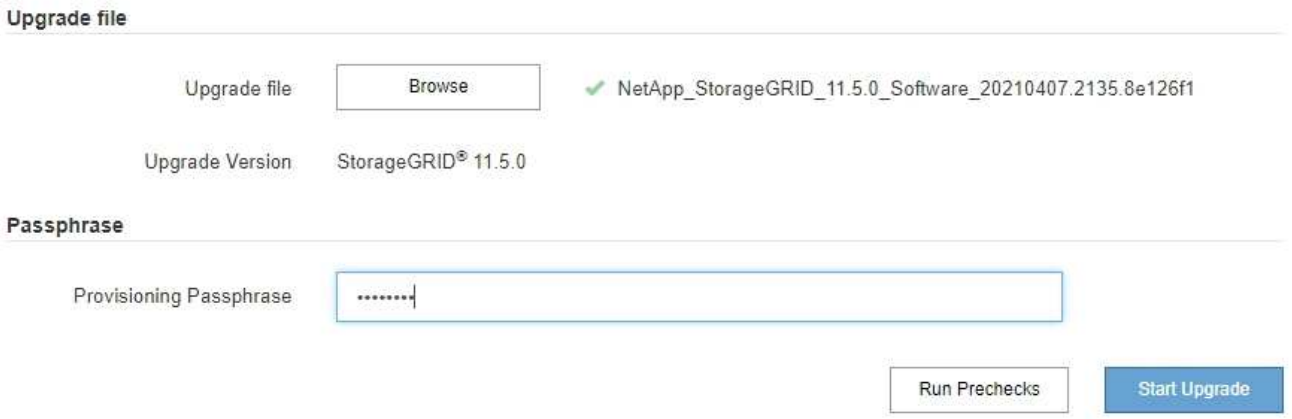

6. Wenn Sie den Zustand Ihres Systems vor dem eigentlichen Upgrade validieren möchten, wählen Sie **Prechecks ausführen**. Lösen Sie dann alle Fehler, die vor der Prüfung gemeldet werden.

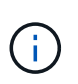

Wenn Sie benutzerdefinierte Firewall-Ports geöffnet haben, werden Sie während der Vorabprüfung-Validierung benachrichtigt. Bevor Sie das Upgrade durchführen, müssen Sie sich an den technischen Support wenden.

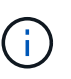

Die gleichen Vorabprüfungen werden durchgeführt, wenn Sie **Upgrade starten** auswählen. Durch die Auswahl von **Vorprüfungen ausführen** können Sie Probleme erkennen und beheben, bevor Sie das Upgrade starten.

7. Wenn Sie bereit sind, das Upgrade auszuführen, wählen Sie **Upgrade starten**.

Es wird eine Warnung angezeigt, die Sie daran erinnert, dass die Verbindung Ihres Browsers beim Neustart des primären Admin-Knotens unterbrochen wird. Wenn der primäre Admin-Node wieder verfügbar ist, müssen Sie den Cache Ihres Webbrowsers löschen und die Seite Software-Upgrade neu laden.

## ▲ Connection Will be Temporarily Lost

During the upgrade, your browser's connection to StorageGRID will be lost temporarily when the primary Admin Node is rebooted.

Attention: You must clear your cache and reload the page before starting to use the new version. Otherwise, StorageGRID might not respond as expected.

Are you sure you want to start the upgrade process?

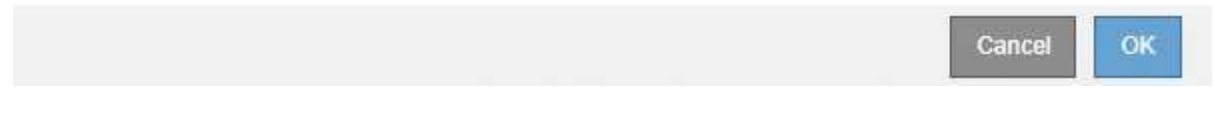

8. Wählen Sie \* OK\*, um die Warnung zu bestätigen und den Aktualisierungsvorgang zu starten.

Wenn das Upgrade beginnt:

a. Die Upgrade-Vorabprüfungen werden durchgeführt.

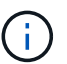

Wenn Fehler bei der Vorprüfung gemeldet werden, beheben Sie diese und wählen Sie erneut **Upgrade starten**.

b. Der primäre Admin-Node wird aktualisiert, was auch das Beenden von Diensten, das Aktualisieren der Software und den Neustart von Diensten umfasst. Sie können nicht auf den Grid Manager zugreifen, während der primäre Admin-Node aktualisiert wird. Auch Audit-Protokolle sind nicht verfügbar. Dieses Upgrade kann bis zu 30 Minuten in Anspruch nehmen.

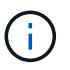

Während der primäre Admin-Node aktualisiert wird, werden mehrere Kopien der folgenden Fehlermeldungen angezeigt, die Sie ignorieren können.

## **A** Error

Problem connecting to the server

Unable to communicate with the server. Please reload the page and try again. Contact technical support if the problem persists.

2 additional copies of this message are not shown.

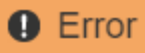

#### 503: Service Unavailable

Service Unavailable

The StorageGRID API service is not responding. Please try again later. If the problem persists, contact Technical Support.

4 additional copies of this message are not shown.

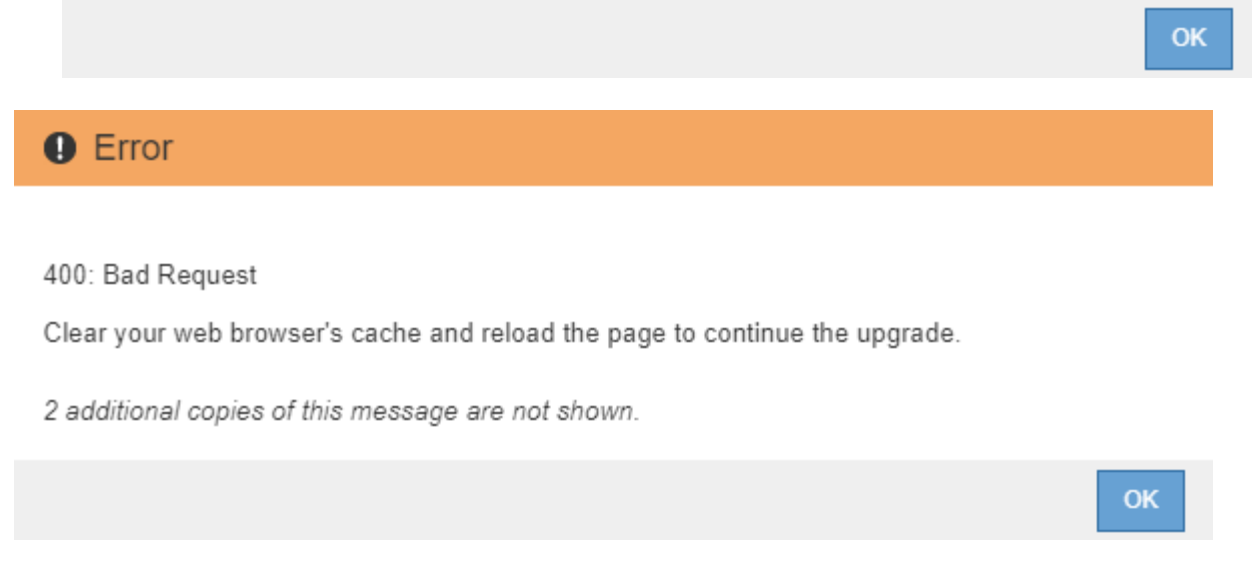

9. Nachdem der primäre Admin-Node aktualisiert wurde, löschen Sie den Cache Ihres Webbrowsers, melden Sie sich wieder an und laden Sie die Seite Software-Upgrade neu.

Anweisungen hierzu finden Sie in der Dokumentation Ihres Webbrowsers.

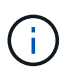

Sie müssen den Cache des Webbrowsers löschen, um veraltete Ressourcen zu entfernen, die von der vorherigen Version der Software verwendet werden.

#### **Verwandte Informationen**

["Planung und Vorbereitung von Upgrades"](#page-16-0)

## <span id="page-32-0"></span>**Aktualisieren der Grid-Nodes und Abschließen des Upgrades**

Nach dem Upgrade des primären Admin-Knotens müssen Sie alle anderen Grid-Knoten in Ihrem StorageGRID-System aktualisieren. Sie können die Upgrade-Sequenz anpassen, indem Sie auswählen, um einzelne Grid-Nodes, Gruppen von Grid-Nodes oder alle Grid-Nodes zu aktualisieren.

#### **Schritte**

1. Lesen Sie den Abschnitt Aktualisierungsfortschritt auf der Seite Software-Upgrade, auf der Sie Informationen zu allen wichtigen Aktualisierungsaufgaben erhalten.

- a. **Start Upgrade Service** ist die erste Upgrade-Aufgabe. Während dieser Aufgabe wird die Softwaredatei auf die Grid-Nodes verteilt und der Upgrade-Service gestartet.
- b. Wenn die Aufgabe **Upgrade Service** starten abgeschlossen ist, startet die Aufgabe **Grid Nodes aktualisieren**.
- c. Während der Task **Grid-Knoten aktualisieren** ausgeführt wird, wird die Tabelle Status des Grid-Knotens angezeigt und die Aktualisierungsstufe für jeden Grid-Knoten in Ihrem System angezeigt.
- 2. Nachdem die Grid-Knoten in der Tabelle "Grid Node Status" angezeigt wurden, laden Sie jedoch vor Genehmigung von Grid-Knoten eine neue Kopie des Wiederherstellungspakets herunter.

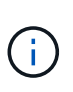

Sie müssen eine neue Kopie der Wiederherstellungspaket-Datei herunterladen, nachdem Sie die Softwareversion auf dem primären Admin-Knoten aktualisiert haben. Die Recovery Package-Datei ermöglicht es Ihnen, das System wiederherzustellen, wenn ein Fehler auftritt.

3. Überprüfen Sie die Informationen in der Tabelle Status des Grid-Knotens. Die Grid-Nodes sind in Abschnitten nach Typ angeordnet: Admin Nodes, API-Gateway-Nodes, Storage-Nodes und Archiv-Nodes.

#### **Upgrade Progress**

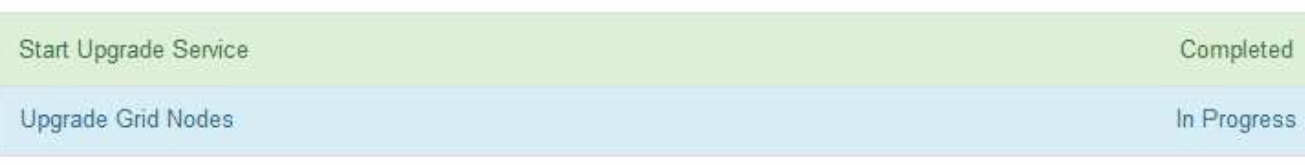

#### **Grid Node Status**

You must approve all grid nodes to complete an upgrade, but you can update grid nodes in any order.

During the upgrade of a node, the services on that node are stopped. Later, the node is rebooted. Do not click Approve for a node unless you are sure the node is ready to be stopped and rebooted.

When you are ready to add grid nodes to the upgrade queue, click one or more Approve buttons to add individual nodes to the queue, click the Approve All button at the top of the nodes table to add all nodes of the same type, or click the top-level Approve All button to add all nodes in the grid.

If necessary, you can remove nodes from the upgrade queue before node services are stopped by clicking Remove or Remove All.

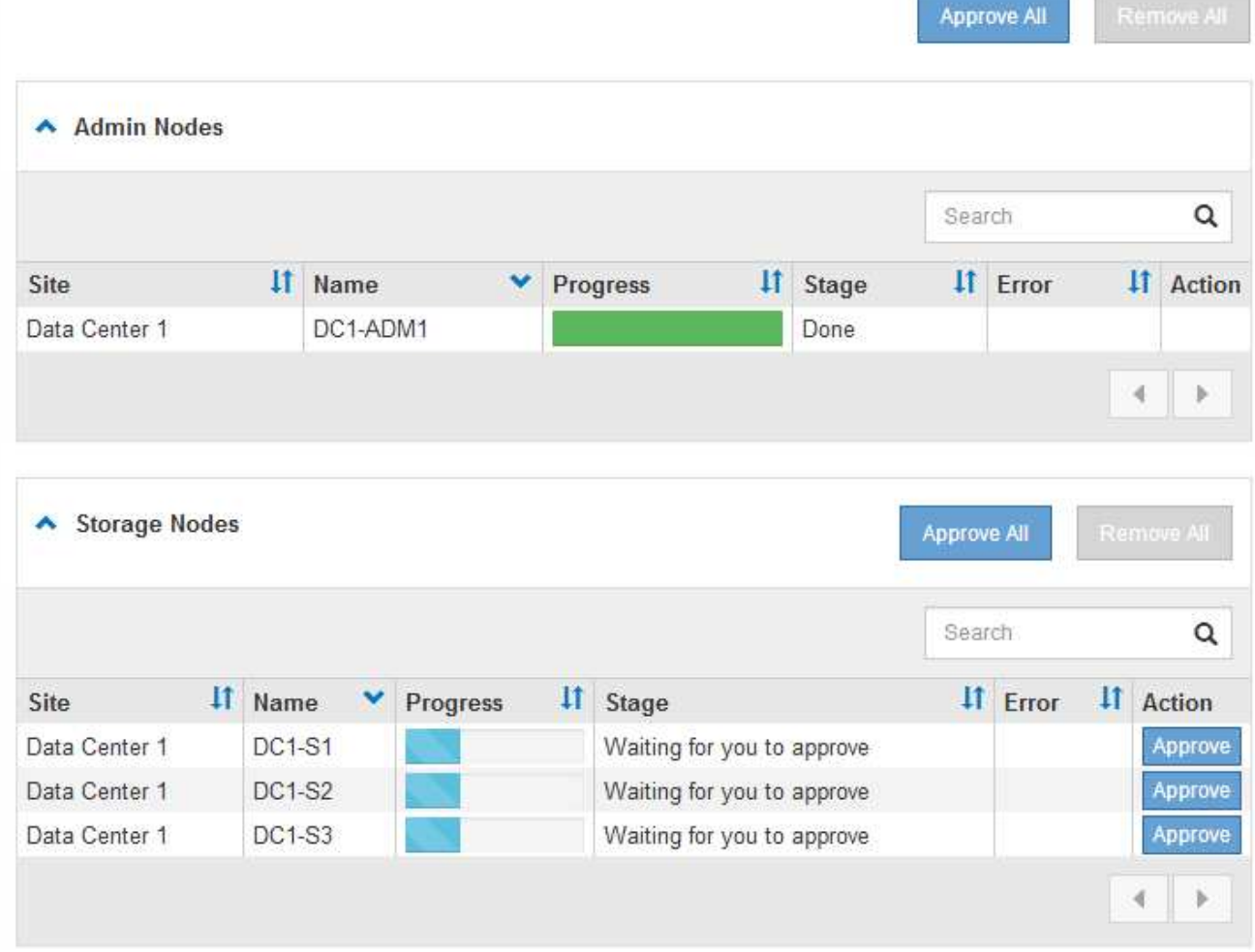

Ein Rasterknoten kann sich in einer dieser Phasen befinden, wenn diese Seite zuerst angezeigt wird:

- Fertig (nur primärer Admin-Node)
- Upgrade wird vorbereitet
- Software-Download in Warteschlange
- Download
- Warten auf Genehmigung
- 4. Genehmigen Sie die Grid-Knoten, die Sie zur Upgrade-Warteschlange hinzufügen möchten. Genehmigte Nodes desselben Typs werden nacheinander aktualisiert.

Wenn die Reihenfolge des Upgrades von Nodes wichtig ist, genehmigen Sie Knoten oder Gruppen von Knoten jeweils eins und warten Sie, bis das Upgrade auf jedem Knoten abgeschlossen ist, bevor Sie den nächsten Knoten oder die nächste Gruppe von Nodes genehmigen.

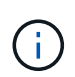

Wenn das Upgrade auf einem Grid-Node startet, werden die Services auf diesem Node angehalten. Später wird der Grid-Node neu gebootet. Diese Vorgänge können zu Serviceunterbrechungen für Clients führen, die mit dem Node kommunizieren. Genehmigen Sie das Upgrade für einen Node nicht, es sei denn, Sie sind sicher, dass der Node bereit ist, angehalten und neu gebootet zu werden.

- Wählen Sie eine oder mehrere **Genehmigen**-Schaltflächen, um einen oder mehrere einzelne Knoten zur Upgrade-Warteschlange hinzuzufügen.
- Wählen Sie in jedem Abschnitt die Schaltfläche **Alle genehmigen** aus, um alle Knoten desselben Typs zur Upgrade-Warteschlange hinzuzufügen.
- Wählen Sie die oberste Ebene **Alle genehmigen**-Taste, um alle Knoten im Raster zur Upgrade-Warteschlange hinzuzufügen.
- 5. Wenn Sie einen Knoten oder alle Knoten aus der Upgrade-Warteschlange entfernen müssen, wählen Sie **Entfernen** oder **Alle entfernen**.

Wie im Beispiel gezeigt, wird die **Stoppdienste**-Schaltfläche **Entfernen** ausgeblendet, und Sie können den Knoten nicht mehr entfernen.

6. Warten Sie, bis jeder Node die Upgrade-Phasen durchlaufen hat, einschließlich Queued, Stoppen von Services, Stoppen von Containern, Reinigen von Docker-Images, Aktualisieren von Basis-BS-Paketen, Neustarten und Starten von Services.

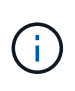

Wenn ein Appliance-Knoten die Phase der Upgrade-Base-BS-Pakete erreicht, wird die Installationssoftware für die StorageGRID-Appliance auf der Appliance aktualisiert. Durch diesen automatisierten Prozess wird sichergestellt, dass die Installationsversion der StorageGRID Appliance mit der StorageGRID-Softwareversion synchronisiert bleibt.

Wenn alle Grid-Knoten aktualisiert wurden, wird die Aufgabe **Grid-Knoten aktualisieren** als abgeschlossen angezeigt. Die verbleibenden Upgrade-Aufgaben werden automatisch und im Hintergrund ausgeführt.

7. Sobald die Aufgabe **Features** aktivieren abgeschlossen ist (die sich schnell abspielt), können Sie die neuen Funktionen in der aktualisierten StorageGRID-Version nutzen.

Wenn Sie beispielsweise ein Upgrade auf StorageGRID 11.5 durchführen, können Sie jetzt die S3- Objektsperre aktivieren, einen Schlüsselverwaltungsserver konfigurieren oder die Einstellung für reservierten Metadatenspeicherplatz erhöhen.

["Erhöhen der Einstellung für reservierten Speicherplatz für Metadaten"](#page-38-0)

8. Überwachen Sie regelmäßig den Fortschritt der Aufgabe \* Upgrade Database\*.

Während dieser Aufgabe wird die Cassandra-Datenbank auf jedem Storage-Node aktualisiert.

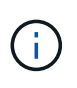

Die Aufgabe **Upgrade Database** kann Tage dauern. Wenn diese Hintergrundaufgabe ausgeführt wird, können Sie Hotfixes anwenden oder Knoten wiederherstellen. Sie müssen jedoch warten, bis die Aufgabe \* Final Upgrade Steps\* abgeschlossen ist, bevor Sie eine Erweiterung durchführen oder den Vorgang stilllegen.

Sie können das Diagramm überprüfen, um den Fortschritt für jeden Speicherknoten zu überwachen.

#### **Upgrade Progress** Start Upgrade Service Completed Upgrade Grid Nodes Completed **Enable Features** Completed In Progress 3.5 Upgrade Database Overall Progress 88% **Current Stage** Upgrading database tables Stage Progress 2 out of 3 Storage Nodes completed Currently ALT-S3-173 Upgrading Custom 1 hour 1 day 1 week 1 month Cassandra Upgrade Progress 100.00% 75.00% 50.00% 25.00% 0% 11:20 11:30 11:40 11:50 12:00 12:10  $\blacksquare$  Completed  $(\%)$

9. Wenn der Task **Upgrade Database** abgeschlossen ist, warten Sie einige Minuten, bis die Aufgabe **Final Upgrade Steps** abgeschlossen ist.

#### StorageGRID Upgrade

The new features are enabled and can now be used. While the upgrade background tasks are in progress (which might take an extended time), you can apply hotfixes or recover nodes. You must wait for the upgrade to complete before performing an expansion or decommission.

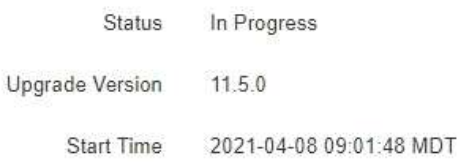

#### **Upgrade Progress**

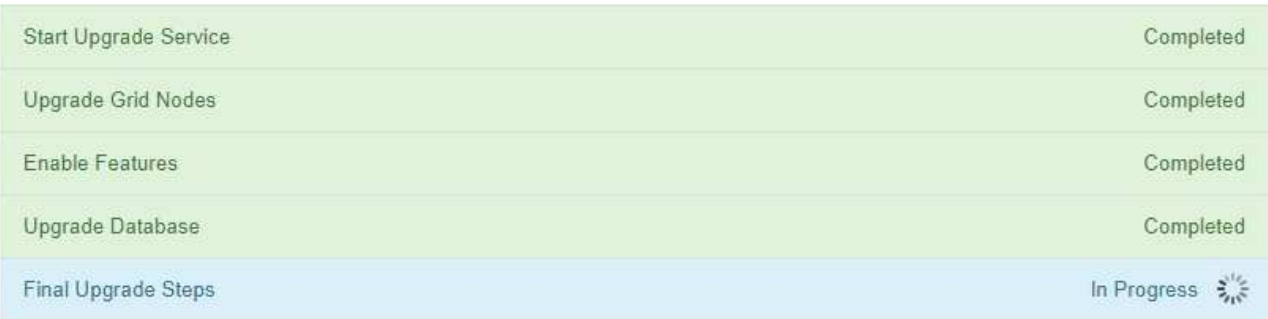

Nach Abschluss der Aufgabe "Letzte Upgrade-Schritte" wird das Upgrade durchgeführt.

- 10. Bestätigen Sie, dass das Upgrade erfolgreich abgeschlossen wurde.
	- a. Melden Sie sich über einen unterstützten Browser beim Grid Manager an.
	- b. Wählen Sie **Hilfe** > **Info**.
	- c. Vergewissern Sie sich, dass die angezeigte Version den Erwartungen entspricht.
	- d. Wählen Sie **Wartung** > **System** > **Software-Update**. Wählen Sie dann **StorageGRID-Upgrade**.
	- e. Vergewissern Sie sich, dass das grüne Banner zeigt, dass das Software-Upgrade an dem erwarteten Datum und der erwarteten Uhrzeit abgeschlossen wurde.

#### StorageGRID Upgrade

Before starting the upgrade process, you must confirm that there are no active alerts and that all grid nodes are online and available.

After uploading the upgrade file, click the Run Prechecks button to detect problems that will prevent the upgrade from starting. These prechecks also run when you start the upgrade.

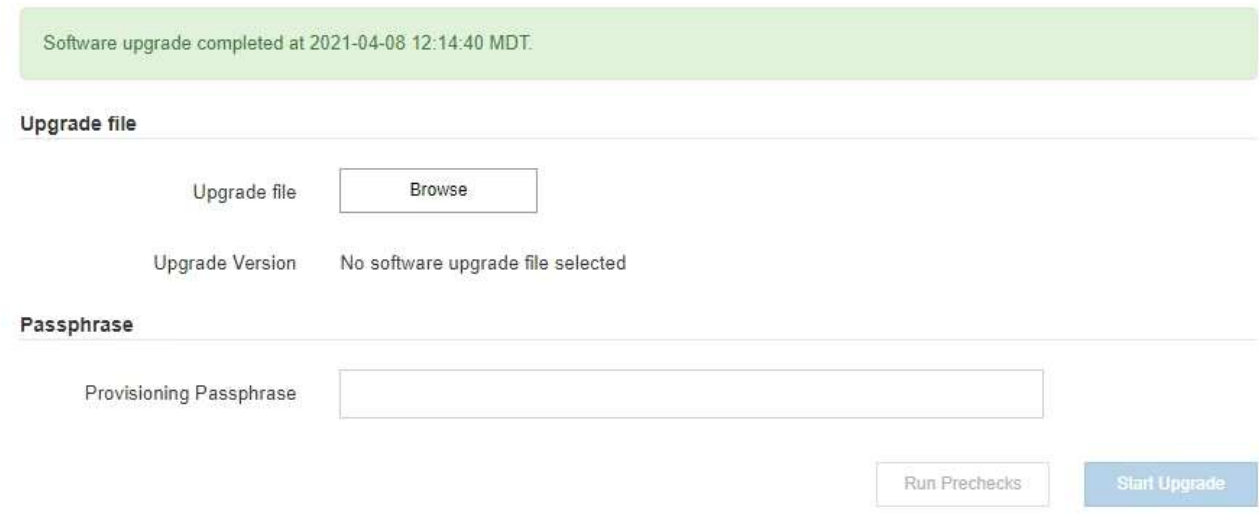

- 11. Überprüfen Sie, ob die Grid-Vorgänge wieder den normalen Status aufweisen:
	- a. Überprüfen Sie, ob die Dienste normal funktionieren und keine unerwarteten Warnmeldungen vorliegen.
	- b. Vergewissern Sie sich, dass die Client-Verbindungen zum StorageGRID-System wie erwartet funktionieren.
- 12. Prüfen Sie die StorageGRID-Seite zu NetApp Downloads, um zu sehen, ob Hotfixes für die von Ihnen gerade installierte StorageGRID-Version verfügbar sind.

["NetApp Downloads: StorageGRID"](https://mysupport.netapp.com/site/products/all/details/storagegrid/downloads-tab)

In der StorageGRID 11.5.*x.y* Versionsnummer:

- Die Hauptversion hat einen *x*-Wert von 0 (11.5.0).
- Eine kleine Version hat, falls verfügbar, einen anderen *x*-Wert als 0 (z. B. 11.5.1).
- Ein Hotfix, falls verfügbar, hat einen *y*-Wert (z. B. 11.5.0.1).
- 13. Falls verfügbar, laden Sie den neuesten Hotfix für Ihre StorageGRID-Version herunter und wenden Sie ihn an.

Informationen zur Anwendung von Hotfixes finden Sie in der Recovery- und Wartungsanleitung.

#### **Verwandte Informationen**

["Herunterladen des Wiederherstellungspakets"](#page-26-0)

["Verwalten Sie erholen"](https://docs.netapp.com/de-de/storagegrid-115/maintain/index.html)

#### <span id="page-38-0"></span>**Erhöhen der Einstellung für reservierten Speicherplatz für Metadaten**

Nach dem Upgrade auf StorageGRID 11.5 können Sie die Einstellung für das System "Metadaten reserviert Speicherplatz" möglicherweise erhöhen, wenn Ihre Speicherknoten spezifische Anforderungen an RAM und verfügbaren Speicherplatz erfüllen.

#### **Was Sie benötigen**

- Sie müssen über einen unterstützten Browser beim Grid Manager angemeldet sein.
- Sie müssen über die Berechtigung Root Access oder die Rastertopologie-Seitenkonfiguration und andere Grid-Konfigurationsberechtigungen verfügen.
- Sie haben das StorageGRID 11.5 Upgrade gestartet und die Upgrade-Aufgabe **Neue Funktionen** aktivieren ist abgeschlossen.

#### **Über diese Aufgabe**

Möglicherweise können Sie den reservierten Speicherplatz für systemweite Metadaten nach dem Upgrade auf StorageGRID 11.5 manuell auf 8 TB erhöhen. Durch die Reservierung von zusätzlichem Metadatenspeicherplatz nach dem Upgrade 11.5 werden zukünftige Hardware- und Software-Upgrades vereinfacht.

Sie können nur den Wert der Einstellung für systemweiten reservierten Speicherplatz für Metadaten erhöhen, wenn beide dieser Anweisungen wahr sind:

- Die Speicherknoten an einem beliebigen Standort in Ihrem System haben jeweils 128 GB oder mehr RAM.
- Die Speicherknoten an jedem Standort in Ihrem System verfügen jeweils über genügend Platz auf dem Speichervolumen 0.

Wenn Sie diese Einstellung erhöhen, reduzieren Sie gleichzeitig den für den Objektspeicher verfügbaren Platz auf dem Speichervolumen 0 aller Storage-Nodes. Aus diesem Grund möchten Sie möglicherweise den reservierten Speicherplatz für Metadaten auf einen Wert kleiner als 8 TB setzen, der auf den erwarteten Anforderungen für Objektmetadaten basiert.

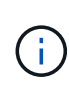

Im Allgemeinen ist es besser, einen höheren Wert anstelle eines niedrigeren Wertes zu verwenden. Wenn die Einstellung für reservierten Speicherplatz für Metadaten zu groß ist, können Sie sie später verkleinern. Wenn Sie den Wert später erhöhen, muss das System dagegen möglicherweise Objektdaten verschieben, um Speicherplatz freizugeben.

Eine detaillierte Erläuterung der Auswirkung der Einstellung "Metadatenreservierter Speicherplatz" auf den zulässigen Speicherplatz für Objekt-Metadaten-Storage auf einem bestimmten Storage-Node finden Sie in den Anweisungen zum Verwalten von StorageGRID und suchen nach "managing-Objekt-Metadaten-Storage".

#### ["StorageGRID verwalten"](https://docs.netapp.com/de-de/storagegrid-115/admin/index.html)

#### **Schritte**

- 1. Melden Sie sich über einen unterstützten Browser beim Grid Manager an.
- 2. Legen Sie die aktuelle Einstellung für den reservierten Metadatenspeicherplatz fest.
	- a. Wählen Sie **Konfiguration** > **Systemeinstellungen** > **Speicheroptionen**.
	- b. Notieren Sie im Abschnitt SpeicherWatermarks den Wert von **Metadaten Reserved Space**.
- 3. Stellen Sie sicher, dass auf dem Speicher-Volume 0 jedes Speicherknoten genügend Speicherplatz zur Verfügung steht, um diesen Wert zu erhöhen.
	- a. Wählen Sie **Knoten**.
	- b. Wählen Sie den ersten Storage-Node im Raster aus.
	- c. Wählen Sie die Registerkarte Storage aus.
- d. Suchen Sie im Abschnitt Volumes den Eintrag **/var/local/rangedb/0**.
- e. Vergewissern Sie sich, dass der verfügbare Wert gleich oder größer ist als der Unterschied zwischen dem neuen Wert, den Sie verwenden möchten, und dem aktuellen Wert für reservierten Metadatenspeicherplatz.

Wenn die Einstellung für reservierten Speicherplatz für Metadaten beispielsweise aktuell 4 TB beträgt und Sie diesen auf 6 TB erhöhen möchten, muss der verfügbare Wert 2 TB oder mehr sein.

- f. Wiederholen Sie diese Schritte für alle Speicherknoten.
	- Wenn ein oder mehrere Speicherknoten nicht über genügend Speicherplatz verfügen, kann der Wert für den reservierten Metadatenspeicherplatz nicht erhöht werden. Fahren Sie mit diesem Verfahren nicht fort.
	- Wenn jeder Speicherknoten genügend Platz auf Volume 0 hat, fahren Sie mit dem nächsten Schritt fort.
- 4. Stellen Sie sicher, dass Sie mindestens 128 GB RAM auf jedem Speicherknoten haben.
	- a. Wählen Sie **Knoten**.
	- b. Wählen Sie den ersten Storage-Node im Raster aus.
	- c. Wählen Sie die Registerkarte **Hardware** aus.
	- d. Bewegen Sie den Mauszeiger über das Diagramm "Speicherauslastung". Vergewissern Sie sich, dass **Total Memory** mindestens 128 GB beträgt.
	- e. Wiederholen Sie diese Schritte für alle Speicherknoten.
		- Wenn mindestens ein Speicherknoten nicht über genügend Gesamtspeicher verfügt, kann der Wert für den reservierten Metadatenspeicherplatz nicht erhöht werden. Fahren Sie mit diesem Verfahren nicht fort.
		- Wenn jeder Speicherknoten mindestens 128 GB Gesamtspeicher hat, fahren Sie mit dem nächsten Schritt fort.
- 5. Aktualisieren Sie die Einstellung für reservierten Metadatenspeicherplatz.
	- a. Wählen Sie **Konfiguration** > **Systemeinstellungen** > **Speicheroptionen**.
	- b. Wählen Sie die Registerkarte Konfiguration aus.
	- c. Wählen Sie im Abschnitt SpeicherWatermarks die Option **Metadatenreservierter Speicherplatz** aus.
	- d. Geben Sie den neuen Wert ein.

Um beispielsweise 8 TB einzugeben, geben Sie **8000000000000** (8, gefolgt von 12 Nullen) ein.

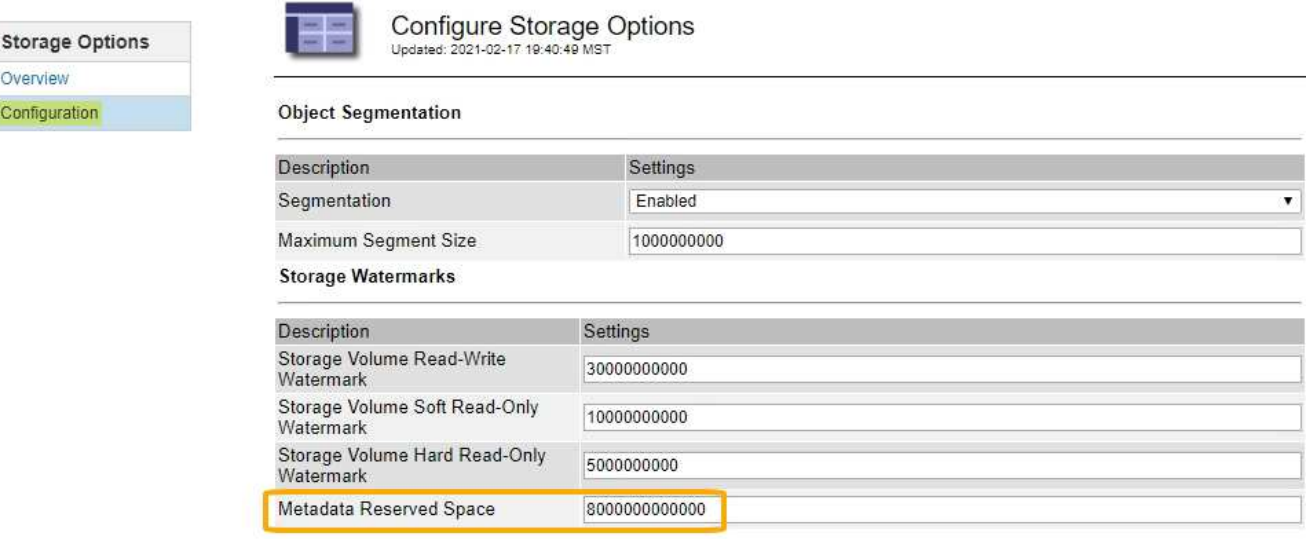

Apply Changes

a. Wählen Sie **Änderungen Anwenden**.

Overview Configuration

## <span id="page-41-0"></span>**Fehlerbehebung bei Upgrade-Problemen**

Wenn das Upgrade nicht erfolgreich abgeschlossen wird, können Sie das Problem möglicherweise selbst beheben. Falls ein Problem nicht behoben werden kann, sollten Sie die erforderlichen Informationen erfassen, bevor Sie sich an den technischen Support wenden.

In den folgenden Abschnitten wird die Wiederherstellung in Situationen beschrieben, in denen das Upgrade teilweise fehlgeschlagen ist. Wenden Sie sich an den technischen Support, wenn ein Upgrade-Problem nicht behoben werden kann.

## **Fehler bei der Vorabprüfung des Upgrades**

Zur Erkennung und Behebung von Problemen können Sie die Vorabprüfungen manuell durchführen, bevor Sie das tatsächliche Upgrade starten. Die meisten Vorprüffehler enthalten Informationen zur Behebung des Problems. Wenden Sie sich an den technischen Support, wenn Sie Hilfe benötigen.

## **Provisionierungsfehler**

Wenden Sie sich an den technischen Support, wenn der automatische Bereitstellungsprozess fehlschlägt.

## **Der Grid-Node stürzt ab oder kann nicht gestartet werden**

Wenn ein Grid-Node während des Upgrade-Prozesses abstürzt oder nicht erfolgreich gestartet werden kann, nachdem das Upgrade abgeschlossen wurde, wenden Sie sich an den technischen Support, um eventuelle Probleme zu untersuchen und zu beheben.

## **Aufnahme oder Datenabfrage wird unterbrochen**

Wenn die Datenaufnahme oder -Abfrage bei keinem Upgrade eines Grid-Node unerwartet unterbrochen wird, wenden Sie sich an den technischen Support.

## **Fehler beim Datenbank-Upgrade**

Wenn das Datenbank-Upgrade mit einem Fehler fehlschlägt, versuchen Sie es erneut. Wenden Sie sich an den technischen Support, wenn dieser erneut fehlschlägt.

#### **Verwandte Informationen**

["Überprüfen Sie den Zustand des Systems, bevor Sie die Software aktualisieren"](#page-27-0)

## **Fehlerbehebung bei Problemen mit der Benutzeroberfläche**

Nach dem Upgrade auf eine neue Version der StorageGRID-Software sind möglicherweise Probleme mit dem Grid Manager oder dem Tenant Manager zu sehen.

#### **Web-Oberfläche reagiert nicht wie erwartet**

Der Grid-Manager oder der Mandantenmanager reagieren nach einem Upgrade der StorageGRID-Software möglicherweise nicht wie erwartet.

Wenn Probleme mit der Weboberfläche auftreten:

• Stellen Sie sicher, dass Sie einen unterstützten Browser verwenden.

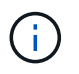

Die Browser-Unterstützung wurde für StorageGRID 11.5 geändert. Vergewissern Sie sich, dass Sie eine unterstützte Version verwenden.

• Löschen Sie den Cache Ihres Webbrowsers.

Beim Löschen des Caches werden veraltete Ressourcen entfernt, die von der vorherigen Version der StorageGRID-Software verwendet werden, und die Benutzeroberfläche kann wieder ordnungsgemäß ausgeführt werden. Anweisungen hierzu finden Sie in der Dokumentation Ihres Webbrowsers.

#### **Verwandte Informationen**

["Anforderungen an einen Webbrowser"](#page-24-0)

## **Fehlermeldungen bei der "Docker Image Availability Check"**

Beim Versuch, den Upgrade-Prozess zu starten, wird möglicherweise eine Fehlermeldung mit der Meldung "die folgenden Probleme wurden durch die Suite zur Überprüfung der Verfügbarkeit von Docker Images identifiziert." Alle Probleme müssen behoben werden, bevor Sie das Upgrade abschließen können.

Wenden Sie sich an den technischen Support, wenn Sie sich nicht sicher sind, welche Änderungen zur Behebung der erkannten Probleme erforderlich sind.

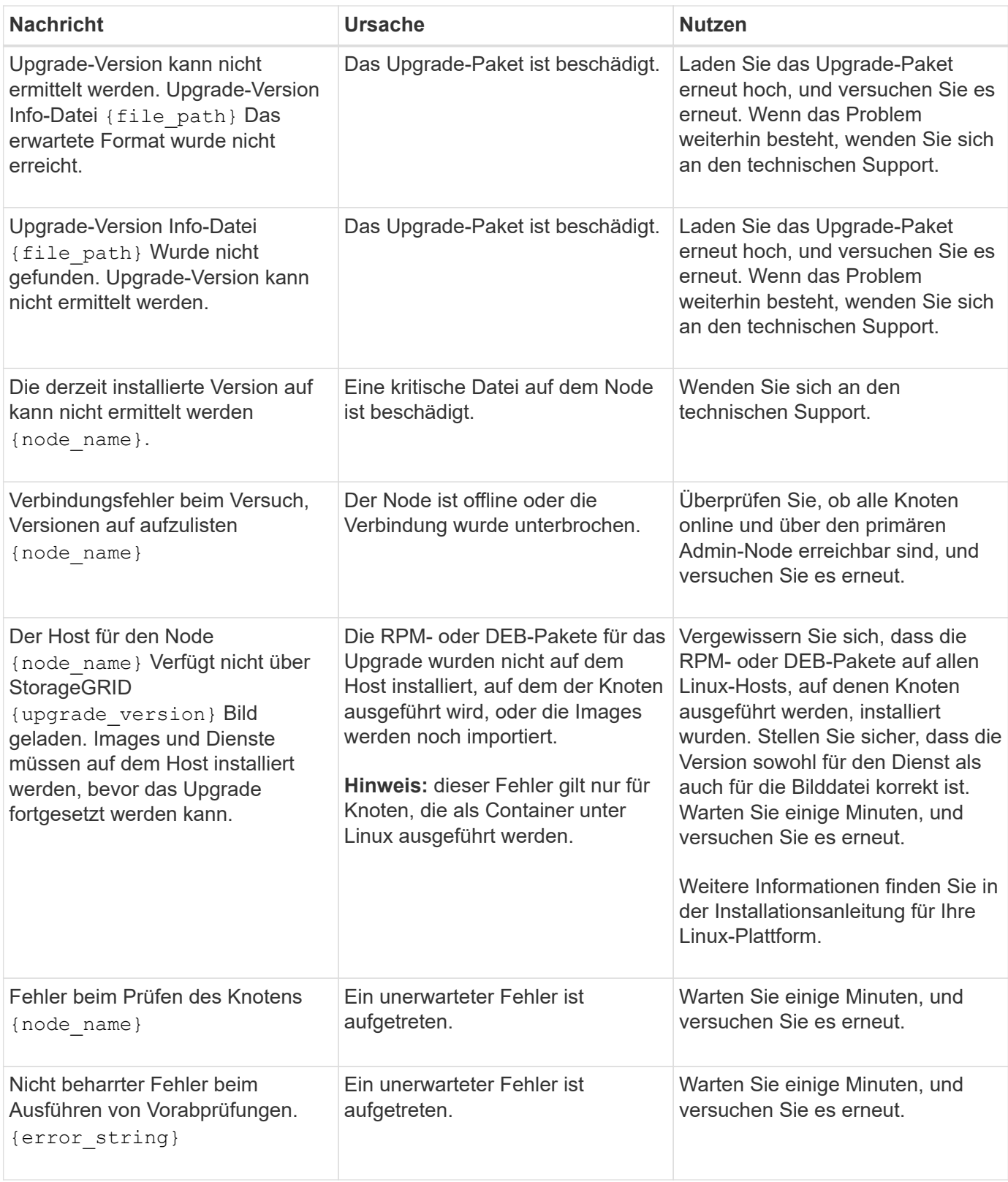

## **Verwandte Informationen**

["Installieren Sie Red hat Enterprise Linux oder CentOS"](https://docs.netapp.com/de-de/storagegrid-115/rhel/index.html)

["Installieren Sie Ubuntu oder Debian"](https://docs.netapp.com/de-de/storagegrid-115/ubuntu/index.html)

#### **Copyright-Informationen**

Copyright © 2024 NetApp. Alle Rechte vorbehalten. Gedruckt in den USA. Dieses urheberrechtlich geschützte Dokument darf ohne die vorherige schriftliche Genehmigung des Urheberrechtsinhabers in keiner Form und durch keine Mittel – weder grafische noch elektronische oder mechanische, einschließlich Fotokopieren, Aufnehmen oder Speichern in einem elektronischen Abrufsystem – auch nicht in Teilen, vervielfältigt werden.

Software, die von urheberrechtlich geschütztem NetApp Material abgeleitet wird, unterliegt der folgenden Lizenz und dem folgenden Haftungsausschluss:

DIE VORLIEGENDE SOFTWARE WIRD IN DER VORLIEGENDEN FORM VON NETAPP ZUR VERFÜGUNG GESTELLT, D. H. OHNE JEGLICHE EXPLIZITE ODER IMPLIZITE GEWÄHRLEISTUNG, EINSCHLIESSLICH, JEDOCH NICHT BESCHRÄNKT AUF DIE STILLSCHWEIGENDE GEWÄHRLEISTUNG DER MARKTGÄNGIGKEIT UND EIGNUNG FÜR EINEN BESTIMMTEN ZWECK, DIE HIERMIT AUSGESCHLOSSEN WERDEN. NETAPP ÜBERNIMMT KEINERLEI HAFTUNG FÜR DIREKTE, INDIREKTE, ZUFÄLLIGE, BESONDERE, BEISPIELHAFTE SCHÄDEN ODER FOLGESCHÄDEN (EINSCHLIESSLICH, JEDOCH NICHT BESCHRÄNKT AUF DIE BESCHAFFUNG VON ERSATZWAREN ODER -DIENSTLEISTUNGEN, NUTZUNGS-, DATEN- ODER GEWINNVERLUSTE ODER UNTERBRECHUNG DES GESCHÄFTSBETRIEBS), UNABHÄNGIG DAVON, WIE SIE VERURSACHT WURDEN UND AUF WELCHER HAFTUNGSTHEORIE SIE BERUHEN, OB AUS VERTRAGLICH FESTGELEGTER HAFTUNG, VERSCHULDENSUNABHÄNGIGER HAFTUNG ODER DELIKTSHAFTUNG (EINSCHLIESSLICH FAHRLÄSSIGKEIT ODER AUF ANDEREM WEGE), DIE IN IRGENDEINER WEISE AUS DER NUTZUNG DIESER SOFTWARE RESULTIEREN, SELBST WENN AUF DIE MÖGLICHKEIT DERARTIGER SCHÄDEN HINGEWIESEN WURDE.

NetApp behält sich das Recht vor, die hierin beschriebenen Produkte jederzeit und ohne Vorankündigung zu ändern. NetApp übernimmt keine Verantwortung oder Haftung, die sich aus der Verwendung der hier beschriebenen Produkte ergibt, es sei denn, NetApp hat dem ausdrücklich in schriftlicher Form zugestimmt. Die Verwendung oder der Erwerb dieses Produkts stellt keine Lizenzierung im Rahmen eines Patentrechts, Markenrechts oder eines anderen Rechts an geistigem Eigentum von NetApp dar.

Das in diesem Dokument beschriebene Produkt kann durch ein oder mehrere US-amerikanische Patente, ausländische Patente oder anhängige Patentanmeldungen geschützt sein.

ERLÄUTERUNG ZU "RESTRICTED RIGHTS": Nutzung, Vervielfältigung oder Offenlegung durch die US-Regierung unterliegt den Einschränkungen gemäß Unterabschnitt (b)(3) der Klausel "Rights in Technical Data – Noncommercial Items" in DFARS 252.227-7013 (Februar 2014) und FAR 52.227-19 (Dezember 2007).

Die hierin enthaltenen Daten beziehen sich auf ein kommerzielles Produkt und/oder einen kommerziellen Service (wie in FAR 2.101 definiert) und sind Eigentum von NetApp, Inc. Alle technischen Daten und die Computersoftware von NetApp, die unter diesem Vertrag bereitgestellt werden, sind gewerblicher Natur und wurden ausschließlich unter Verwendung privater Mittel entwickelt. Die US-Regierung besitzt eine nicht ausschließliche, nicht übertragbare, nicht unterlizenzierbare, weltweite, limitierte unwiderrufliche Lizenz zur Nutzung der Daten nur in Verbindung mit und zur Unterstützung des Vertrags der US-Regierung, unter dem die Daten bereitgestellt wurden. Sofern in den vorliegenden Bedingungen nicht anders angegeben, dürfen die Daten ohne vorherige schriftliche Genehmigung von NetApp, Inc. nicht verwendet, offengelegt, vervielfältigt, geändert, aufgeführt oder angezeigt werden. Die Lizenzrechte der US-Regierung für das US-Verteidigungsministerium sind auf die in DFARS-Klausel 252.227-7015(b) (Februar 2014) genannten Rechte beschränkt.

#### **Markeninformationen**

NETAPP, das NETAPP Logo und die unter [http://www.netapp.com/TM](http://www.netapp.com/TM\) aufgeführten Marken sind Marken von NetApp, Inc. Andere Firmen und Produktnamen können Marken der jeweiligen Eigentümer sein.